## **COVID-19 Sentiment Analysis Dashboard on Tweets and Trending Hashtags**

by

Azizul Qusyairin Bin Azman 17001950

Dissertation submitted in partial fulfilment of

the requirements for the

BACHELOR OF INFORMATION TECHNOLOGY

SEPTEMBER 2021

Universiti Teknologi PETRONAS

32610 Seri Iskandar

Perak Darul Ridzuan

#### CERTIFICATION OF APPROVAL

#### **COVID-19 Sentiment Analysis Dashboard on Tweets and Trending Hashtags**

By

Azizul Qusyairin Bin Azman

17001950

A project dissertation submitted to the Information Technology Programme Universiti Teknologi PETRONAS in partial fulfilment of the requirement for the BACHELOR OF INFORMATION **TECHNOLOGY** 

Approved by,

Dr Ahmad Sobri Hashim

Dr. Ahmad Sobri Bin Hashim

#### UNIVERSITI TEKNOLOGI PETRONAS

#### SERI ISKANDAR, PERAK

#### SEPTEMBER 2021

### CERTIFICATION OF ORIGINALITY

This is to certify that I am responsible for the work submitted in this project, that the original work is my own except as specified in the references and acknowledgements, and that the original work contained herein have not been undertaken or done by unspecified sources or persons.

Angel

AZIZUL QUSYAIRIN BIN AZMAN

#### **Acknowledgement**

<span id="page-3-0"></span>I am very thankful to Allah the Almighty, the most beneficent, the most merciful and the most gracious, for giving me the strength and compassion to successfully complete this final year project.

First and foremost, I offer my sincerest gratitude to my supervisor, Dr. Ahmad Sobri bin Hashim, for his kind encouragement and support throughout my journey whilst allowing me the opportunity to explore and work in my own way. His invaluable constructive comments and suggestions throughout the project duration have contributed to the success of my final year project.

I wish to express my sincere thanks to Universiti Teknologi PETRONAS (UTP), especially the Computer and Information Sciences Department members and the Faculty of Science and Information Technology for providing the necessary academic and technical support for this project.

I would like to take this opportunity to dedicate my deepest appreciation to my friends and colleagues from Bachelor of Information Technology, class of September 2018, for the supports throughout my journey in UTP. Thank you for being there through thick and thin.

Lastly, I would like to express my deep thanks of gratitude thanks to the most important people in my life, my parents and family for the never-ending love, support, and patience. Thank you for always being there for me and believing in me which makes me become for what I am today. It would not have been possible to complete my study, especially this project, without their assistance and motivational support.

#### **Abstract**

<span id="page-4-0"></span>Coronavirus disease 2019 (COVID-19) outbreak in Malaysia sparks different sentiment on its vaccination program, government policies and the rising number of cases especially in Twitter platform. It is well-known that Twitter has become an increasingly popular social media platform in expressing opinions, sharing interest and discuss the latest news. Thus, sentiment analytics can examine and classify the views from Twitter users to different polarity and categorization. The existing mechanisms to analyse people's opinions on COVID-19 are not adequate. Analysis on people's opinions is especially crucial in any COVID-19 policymaking by the government to gradually reduce the impact of the pandemic towards the citizen. This project aims to develop a dashboard that can visualize the sentiment analytics results on COVID-19 related issues analysed from Twitter. The targeted issues that will be analysed are National Vaccination Programme, Movement Control Order (MCO) and the number of daily cases. The analysis comprises two main classification of the result which are polarity and subjectivity using Naïve-Bayes method. The analysis results are visualized in form of pie chart. On this basis, the index results are used to make a brief conclusion on the current sentiment of COVID-19 related issues in Malaysia. The dashboard provides a reliable analysis that reflects Malaysians' needs in the current situation, thus the government bodies or the publics can plan COVID-19 countermeasure plans accordingly following current issues.

# **Table of Contents**

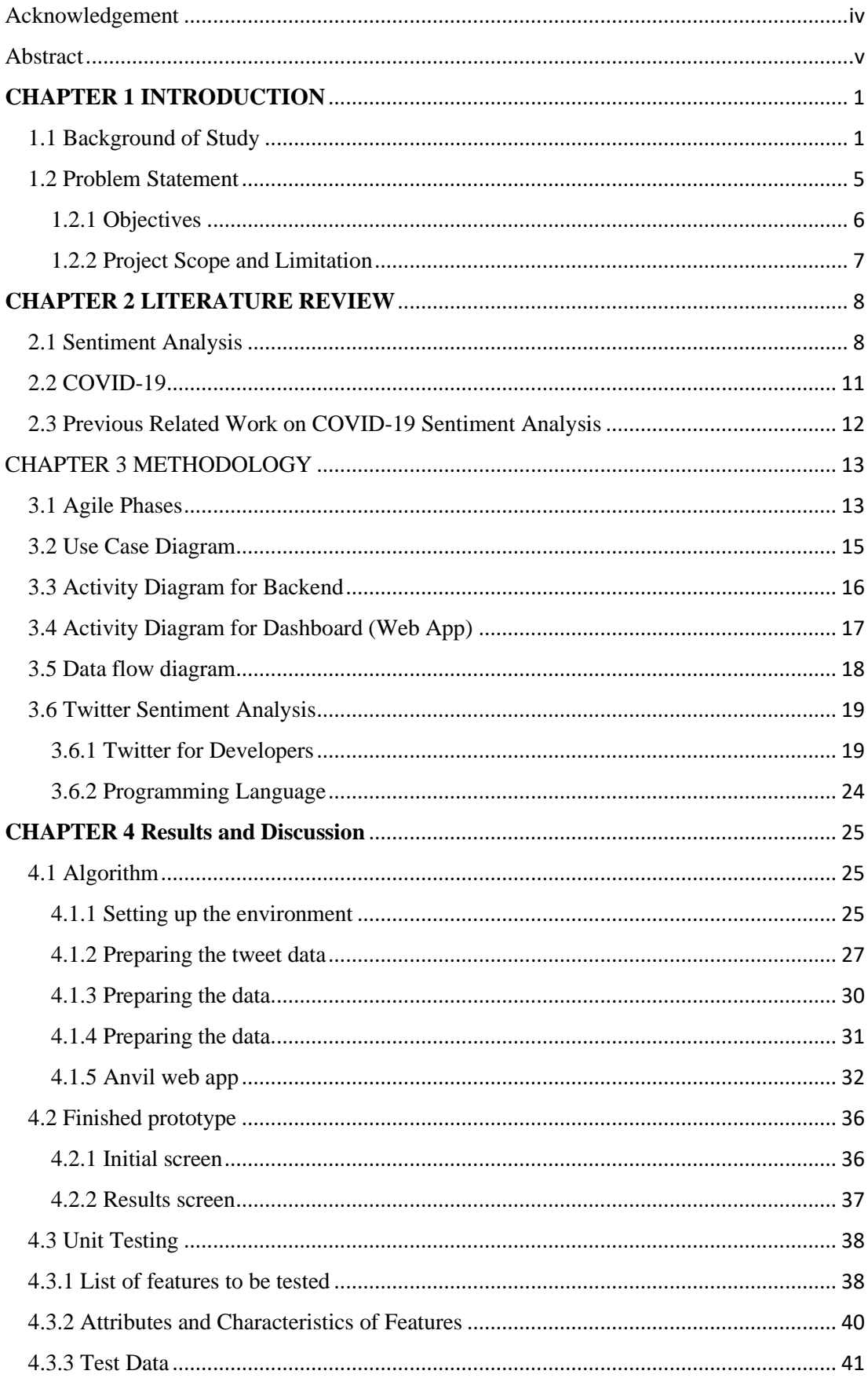

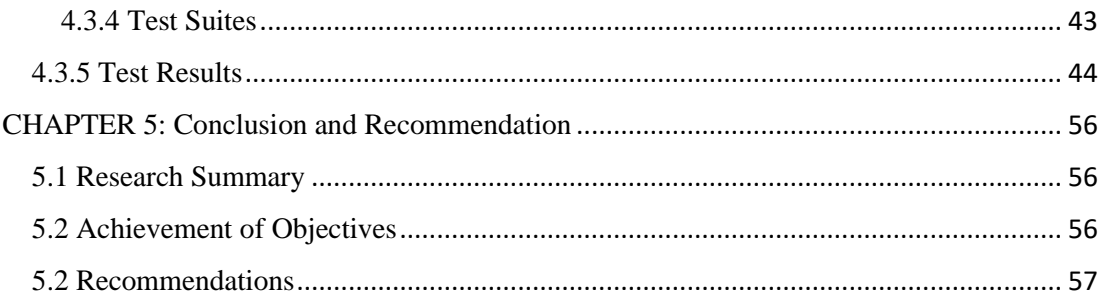

# Table of Figures

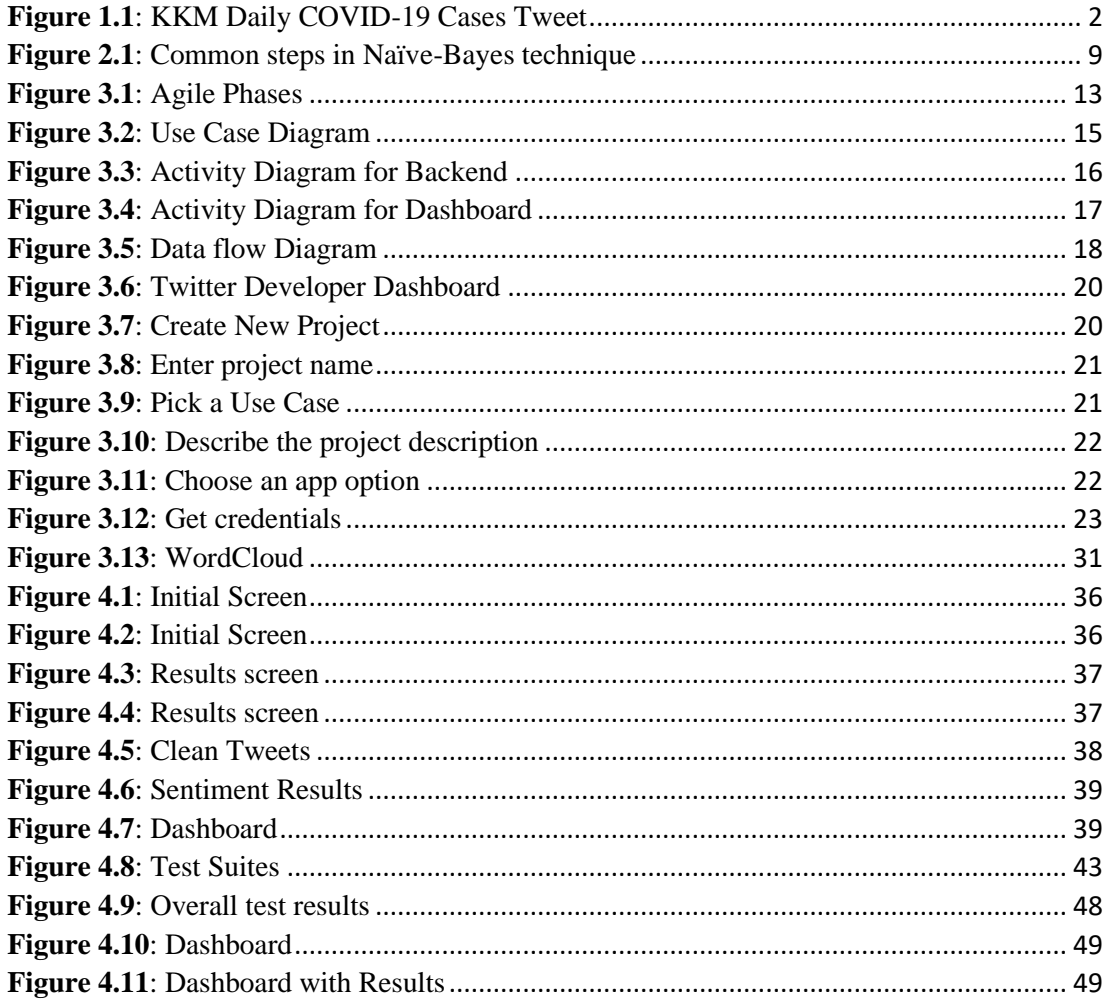

# Table of Figures

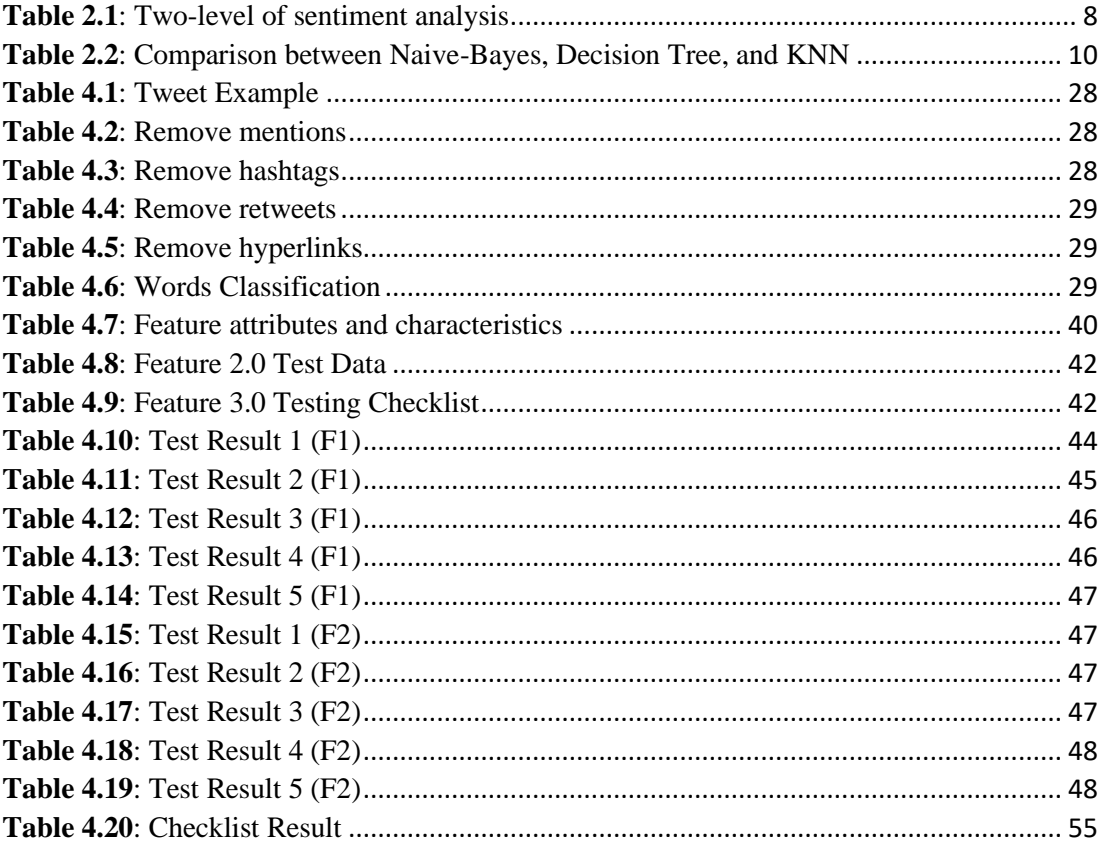

# **CHAPTER 1 INTRODUCTION**

#### <span id="page-8-1"></span><span id="page-8-0"></span>1.1 Background of Study

COVID-19 issues have been discussed openly and widely in Twitter since the start of the pandemic February last year. Twitter is a famous microblogging website that allows users to read and create millions of short messages under a 140-character limit on any topic. Users who are well-known or prominent tweet their status updates, which are then retweeted, discussed, or reacted to by their followers. In some cases, a tweet from an influential person could affect the cryptocurrency or stock market (Ante, 2021). Thus, opinions on Twitter are crucial in performing sentiment analytics on COVID-19 issues.

In 2016, 26.6 percent of Malaysia's 21.9 million social media users had a Twitter account, and the number is growing in comparison to other social media platforms (Bakar et al., 2018). In addition, some Malaysian government officials and bodies have their own Twitter account such as TS Muhyiddin Yassin, Ministry of International Trade and Industry (MITI), and Ministry of Health (MOH). Government officials and bodies utilize Twitter platform to mitigate latest news on COVID-19. The number of COVID-19 daily cases is the most anticipated news by Malaysian which usually tweeted by MOH official Twitter account such as below:

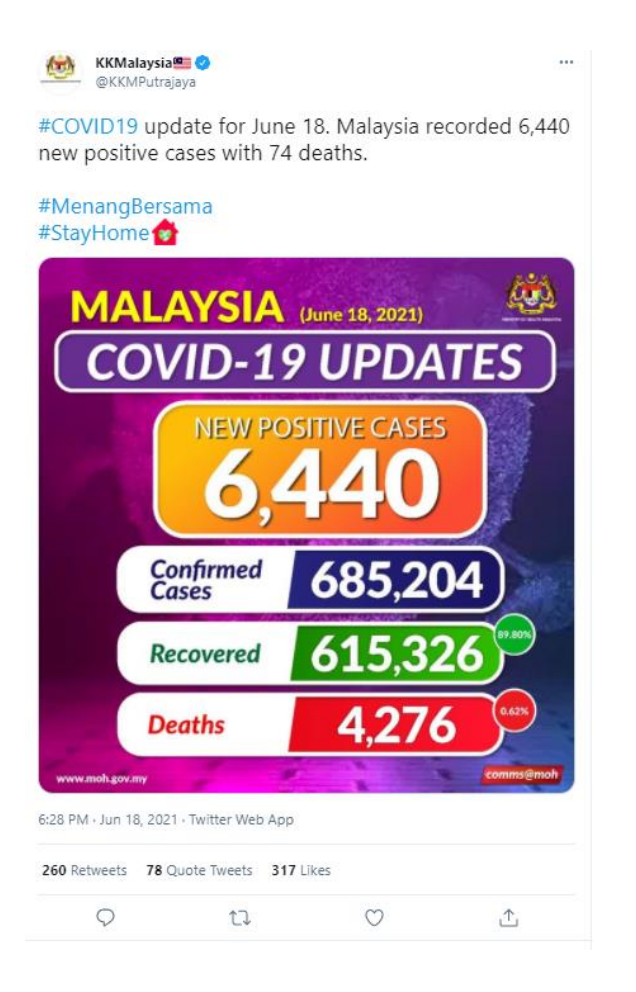

*Figure 1.1: KKM Daily COVID-19 Cases Tweet*

<span id="page-9-0"></span>The number of COVID-19 daily cases affects financial market, economic activity, household income and government policies (Buckman et al., 2020). Other than government officials, local news also play an important role to distribute the news through their official Twitter account. As observed, Malaysian tends to express their opinions and views on government COVID-19 policies. Government's countermeasure policies are crucial to minimize the impact of the outbreak to the citizen's wellbeing. Thus, making it critical to analyse the sentiments to quickly able to see the wider public opinion on a particular COVID-19 issues especially regarding Movement Control Order (MCO), national vaccination program and the number of daily cases.

The hashtag "#stayhome" has been widely used in various social media including Twitter. The government took an action to provide personal protection equipment for frontliners and also announced PRIHATIN package for Malaysian

at the early stage of the pandemic (Shah et al., 2020). Following the government action, non-NGOs started to follow to provide any form of assistance to the people in need. Different sentiments come with the hashtag which brought a big impact in making sure social media users take care of themselves and stay at home.

However, visualizing the most accurate sentiment on the topic is the significant gap on identifying the public opinions. Sentiments cannot be concluded by analysing individual points of view. Every opinion must be carefully analysed and group together with other opinions to accurately perform sentiment analytics. Sentiment analysis can be broken up to two relevant classification which are polarity and subjectivity. Polarity is to determine the orientation of the sentiment whether it is positive, negative, or neutral. Meanwhile, subjectivity is the emotions, attitudes, and feelings of the emotion such as sad, angry, and happy. Therefore, these two elements are used to classify the sentiment analytics result. Dashboard is used to visualize the data provided by the analysis to show a certain key performance index (KPI) in the sentiment.

On the other hand, sentiment analysis is the process of determining a statement's or sentence's sentiment which uses a classification technique to derive opinions and compute a sentiment based on a data. Sentiment is a subjective component towards a topic of interest where machine learning can be applied to formulate features that able to decide for the sentiment it expressed. While in programming model, sentiment analysis uses different models for different types of topics in order to get the most accurate sentiment out of the entities in the topic. For instance, Naïve Bayes sentiment analysis model is the best for large data sets, and it is known to perform better than even the highly sophisticated classification methods (Gupta et al., 2017).

Twitter is home of where datasets can be found easily because it houses people's opinions about a topic of interest. The main actions that can be done in Twitter are tweeting, retweeting which involves tweeting other people's tweet into own profile, replying to tweet, and like a tweet. The content of a tweet affects the retweet and like numbers of the tweet where in some point, popular tweets are displayed in a Topic. Although hashtag plays a huge role in the discovery of a new topic of interest, Twitter Topic is also a famous feature that provides a platform for Twitter user to explore a new topic of interest. Therefore, Twitter is ideal in gathering opinions from different users to generate a collective sentiment value towards a topic.

According to a Twitter statistic, there are 310 million monthly active users on the platform around the world (Ante, 2021). Every second, about 6000 tweets are sent out. This volume of tweets has resulted in consumers consistently sending 4 about 350, 000 tweets per minute through the Internet. As a result, every day, about 500 million tweets are sent out by all users around the world. In just one year, 1.3 billion accounts were established on Twitter. Users tweet about a variety of topics, remarks, opinions, and thoughts, whether positive or negative.

#### <span id="page-12-0"></span>1.2 Problem Statement

The existing mechanisms to analyse people's opinions on COVID-19 are not reliable to allow the government bodies or the publics to gain an accurate overview of the wider public opinion on COVID-19 issues such as National Vaccination Programme, Movement Control Order (MCO), and number of daily cases in Malaysia. The current rising trend of COVID-19 cases creates sub-problems to this issue.

In the early to middle stage of COVID-19 pandemic in Malaysia, it has been revealed that the proportion of households experiencing moderate and severe anxiety was highest among those with an income of less than MYR2000 (Wong & Alias, 2021). However, the statistics do not represent the underlying impact of COVID-19 onto the poverty cases in Malaysia. The government is responsible in reducing the psycho-behavioural and economic impact of the pandemic towards the citizens of Malaysia.

Furthermore, fake news can potentially create a major problem in altering people's sentiment. The rising cases of fake news distribution through social media platform will affect the overall views on a topic which leads to issues such as harmful home remedies, and anti-vaccine activists. With WhatsApp being the common platform to forward messages among friends and families, a lot of home remedies have been circulated that can be harmful to a person through the platform. For instance, a video of a man drinking bleach which some interpreted that drinking the bleach might help with COVID-19. Other than that, only 45% of Malaysia population registered for national vaccination programme and around 12,000 did not turn up for their vaccination appointment in Kelantan (News Strait Times, 2021). These sentiment issues are the problem in combating the pandemic. Therefore, the government must take people's views or opinions to plan future initiatives in combating COVID-19.

## <span id="page-13-0"></span>1.2.1 Objectives

To address the problem statements discussed earlier in 1.2, the objectives of this project are as follows:

- 1. To develop an algorithm that analyses people's opinions on Twitter by using Naïve-Bayes approach.
- 2. To conclude the algorithm's results in analysing people's opinion through the sentiment score.
- 3. To develop a dashboard that visualizes the sentiment analysis result into graph and numerical score.

#### <span id="page-14-0"></span>1.2.2 Project Scope and Limitation

This project aims to perform a sentiment analysis on Malaysian tweets and visualize its results. The targeted issues that will be analysed are National Vaccination Programme, Movement Control Order (MCO) and the number of daily cases.

The sentiment analysis covers two elements which are polarity and subjectivity index. Real-time Twitter API streaming is used to stream the latest tweet to get the most accurate result on the topic. However, only tweets that have *place\_id* will be streamed to get only tweets from Malaysia. In this case, there might be a scenario where non-geotagged tweet from Malaysia are not included.

Furthermore, the polarity index is to determine how positive, negative, or neutral are the tweets about. Meanwhile, the subjectivity index is to determine the emotion of the tweets which includes happy, sad, angry and confused. The index will be computed using Naïve-Bayes algorithm. The index results will be visualized in pie chart to make it more understandable. A simple sentence to conclude the result.

# <span id="page-15-0"></span>**CHAPTER 2 LITERATURE REVIEW**

#### <span id="page-15-1"></span>2.1 Sentiment Analysis

Sentiment Analysis (SA) is also known as opinion mining, and it is a computer research that uses Natural Language Processing (NLP), text analysis, and computational linguistics to gather general attitudes about a topic based on views. The general approach of sentiment analysis/opinion mining is to extract data, preprocess data, create a dictionary, break the data into chunks, and analyse the data (Bakshi et al., 2016). Natural Language Processing (NLP) is the common technique in performing sentiment analysis which involves in tokenization and processing at machine level (Li, 2020). Sentiment is closely related to attitude of the message towards a specific topic which can be classified by polarity and subjectivity index. In this project, Twitter is source of information. Twitter is a microblogging platform that contains people's public opinions on a topic discussed. Compared to other social media platforms, Twitter discussed an issue more transparent and honest which will enhance the result of the analysis (Alayba, 2020).

Table 1 shows the two-level of sentiment analysis that comprised of training set, development set and two test set (Kiritchenko et al., 2014).

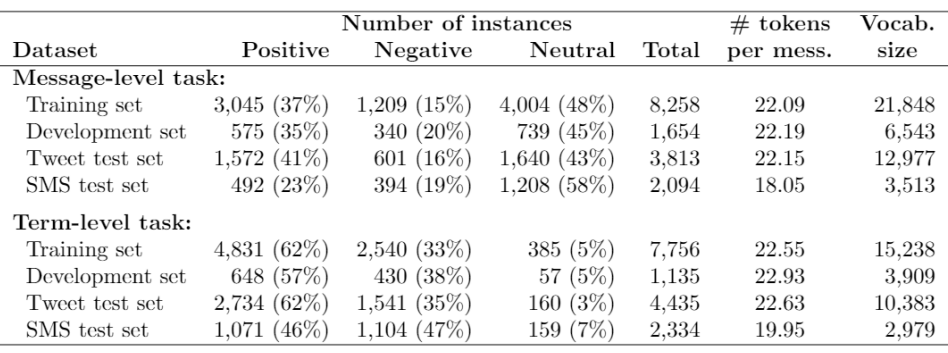

<span id="page-15-2"></span>*Table 2.1: Two-level of sentiment analysis*

The tweets include both standard English-language vocabulary and Twitterspecific terminology like emoticons, URLs, and inventive spellings. The messagelevel task portrays the process of detecting the polarity of the message whether it is positive, negative, or neutral. Meanwhile, the term-level task includes the detection of words in different context such as "You are so unpredictable" and "The drama has an unpredictable ending". The usage of unpredictable can be positive, negative, or neutral. Therefore, other words from the message should be compared in conjunction of the word unpredictable to get a more accurate result.

Twitter is the perfect social media platform to get opinions from Malaysian especially on COVID-19 current issues. Twitter allows retweet, quote retweet and reply feature to express opinions onto another user's tweet. As the nature of discussion, there might be disagreement among the users which leads to continuous discussion. Furthermore, the tweets can be downloaded through Twitter API which contains a lot of noisy data (Lee et al., 2012). Various research on Twitter data has been done for the past recent years especially for opinion mining research.

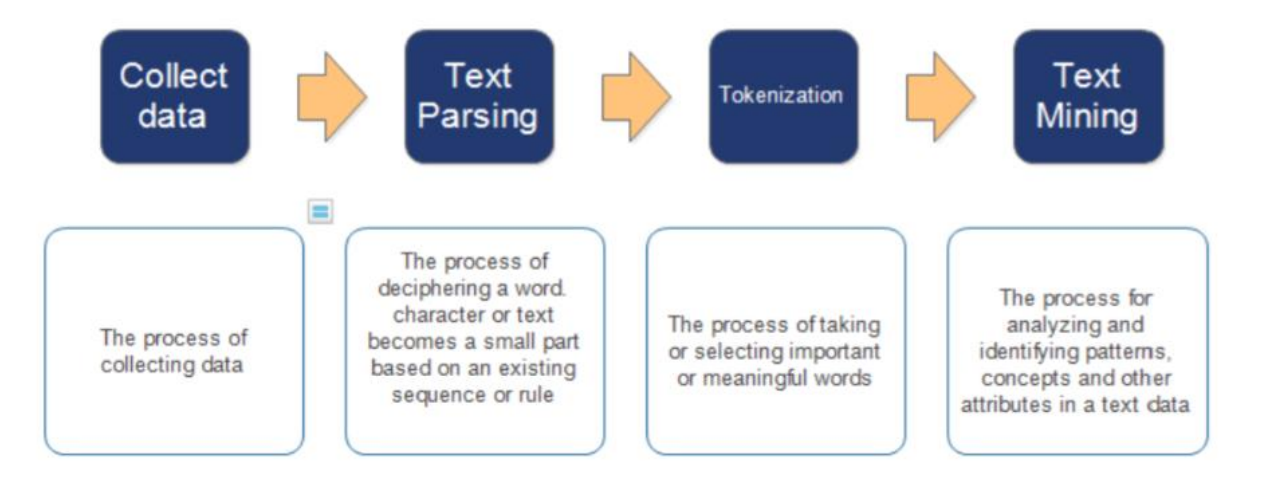

#### *Figure 2.1: Common steps in Naïve-Bayes technique*

<span id="page-16-0"></span>The most common steps in applying Naïve-Bayes technique which are to collect data and parse the data to get the sentence into sequence. Next, the tokenization process takes place to clean the tweet and extract the features of the message. The last step is to do text mining using Naïve-Bayes method (Wongkar & Angdresey, 2019). Naïve-Bayes method is commonly used in opinion mining, however there is still debate among researchers of its accuracy that sometimes do

not reflect to the original message of a sentence. Therefore, some researchers tend to use other methods of opinion mining such as Support Vector Machine (SVM) and K Nearest Neighbour (KNN).

Table 2 shows the comparison between Naïve-Bayes, Decision Tree and KNN in Machine Learning algorithms based on a journal by International Journal of Advanced Computer Science and Applications (Ashari et al., 2013).

<span id="page-17-0"></span>

| Naïve-Bayes          | <b>Decision Tree</b>       | K-Nearest Neighbour  |
|----------------------|----------------------------|----------------------|
|                      |                            | (KNN)                |
| Generative model     | Discriminative model       | Discriminative model |
| Parametric           | Non-parametric             | Non-parametric       |
| Moderate performance | <b>Fastest performance</b> | Slowest performance  |

*Table 2.2: Comparison between Naive-Bayes, Decision Tree, and KNN*

Based on the study by Ashari et al. (2013), Naïve-Bayes outperforms decision tree and K-nearest neighbour. Both decision tree and KNN are discriminative model which focuses on finding the decision boundary to separate one class to another. Meanwhile, Naïve-Bayes model is generative which focuses on the distribution of individual classes in a dataset which allow the algorithm to learn the data pattern. Therefore, Naïve-Bayes algorithm is the most suitable in analysing COVID-19 related tweets to enable the machine to learn certain keywords that can have multiple meanings unlike decision tree and KNN which draw the boundary that unable to detect subjective keywords in a tweet.

#### <span id="page-18-0"></span>2.2 COVID-19

COVID-19 is an ongoing outbreak of respiratory disease caused by severe acute respiratory syndrome coronavirus 2 (SARS-CoV-2) contributes more than 192 million cases in the world (Fauci et al., 2020). The pandemic begun to spread rapidly in the year 2020 which the impacts are beyond mortality. Up until the year 2021, country leaders are still executing their COVID-19 recovering plan to curb further outbreak of the virus.

Economy suffers the most in this pandemic due to movement restriction worldwide. People reduced their social consumption (physical interaction) as an effort to avoid COVID-19 infection which largely impacts on GDPs (Wren-Lewis, 2020). This shows that human capital is the most valuable asset that impacted by the pandemic situation. Wren-Lewis (2020) also mentioned the one who mostly unemployed during the pandemic period are the one who was employed especially in hospitality and travel agency. Financial problems on individuals arise at the early to mid-stage of the pandemic. Therefore, Twitter is an important data source to fetch people's emotions and discussions on the current issue (Xue et al., 2020).

Other than that, misinformation is another issue that should be analysed to prevent further the spread of false information among the community especially on Twitter. An exploratory analysis conducted shows that the verified Twitter accounts (organization/celebrity) are also involved in creating or spreading misinformation of COVID-19 (Shahi et al., 2021). Misinformation can create confusion among the Twitter community, and any responsible bodies might not be aware of the false information. Even worse, harmful home remedies claimed to cure COVID-19 are also being spread like wildfire. Therefore, misinformation can be recognized through sentiment analysis by analysing people's views on a specific topic.

#### <span id="page-19-0"></span>2.3 Previous Related Work on COVID-19 Sentiment Analysis

A COVID-19 Twitter sentiment analysis on Florida have been conducted from 22 April 2020 until 28 April 2020 on a total of 26,541 tweets by applying TextBlob library and NRC Lexicon techniques (Li, 2020). The study utilized the two mentioned sentiment analysis method to give different views of sentiment from citizens, governors, and organizations in Florida. The process of sentiment analysis is searching for tweets by using hashtags '#covid-19', '#coronavirus', and '#covid', set the geographical location of the tweets, pre-process tweets to remove useless contents, and perform the sentiment analysis. Although the study did not conclude which method is better and accurate, the study found the percentage of tweets regarding COVID-19 issues on Twitter which are averagely 53.68% on TextBlob and 46.43% on NRC.

Furthermore, a study in applying sentiment analysis on Twitter data worldwide have been conducted by Kurdistan Journal of Applied Research. The tweet data were collected during one of the most spread week of COVID-19 which is from 9 April 2020 until 15 April 2020 (H. Manguri et al., 2020). The collected tweet is a total amount of 530,232 tweets worldwide, only TextBlob Python library of Sentiment Analysis technique is utilized in this study. The two key hashtags in this study are '#coronavirus' and '#COVID-19'. The results shown in this study is neutral polarity for both the key hashtags which is more than 50 percent, meanwhile a large portion of the records were objective approximately around 64 percent.

# CHAPTER 3 METHODOLOGY

<span id="page-20-0"></span>This project will be developed in Python programming language because it offers wide choice of machine learning libraries to perform sentiment analysis. Meanwhile, the dashboard will be developed by utilizing HTML, CSS and JavaScript to visualize the sentiment analysis results.

Agile methodology is the most suitable project management for this project. The methodology will involve in gathering the requirements using appropriate elicitation techniques. Tasks are broken up into several phases to further improve the current focus feature. As this nature of project, improvement over time is required to make sure the analysis produce an accurate result based on the current trend.

#### <span id="page-20-1"></span>3.1 Agile Phases

This project has two parts which are sentiment analysis and dashboard that is combined in the agile methodology to ease requirement gathering and deployment. Agile methodology is broken up into several phases which can be repetitive throughout the project development as depicted in the figure.

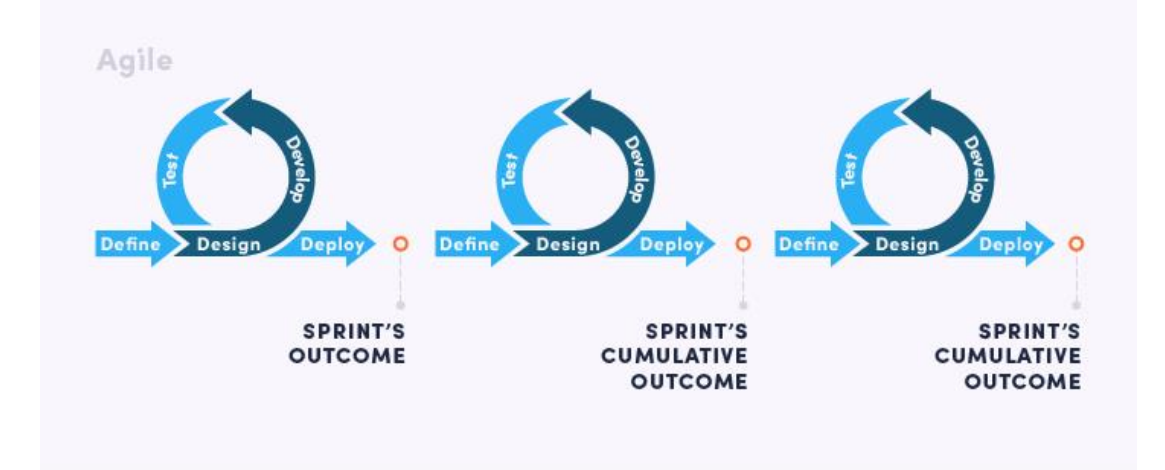

<span id="page-20-2"></span>*Figure 3.1: Agile Phases*

- 1) PLAN
- ❖ Identify the required data to perform sentiment analysis including listing down the characteristics of data.
- ❖ Determine which algorithm and method to be used from extracting, preparing, and executing the categorization of data in sentiment analysis process.
- 2) DESIGN
- ❖ Design data flow diagram for dashboard and the backend for the system.
- ❖ Design the algorithm of performing sentiment analysis.
- ❖ Design the dashboard to represent the data visualization computed from the backend.
- 3) DEVELOP
- ❖ Develop the algorithm of performing sentiment analysis in the backend.
- ❖ Develop the dashboard of the sentiment analysis using Anvil web app platform.
- 4) TEST
- ❖ Test the dashboard if the dashboard reflects the correct data generated from the backend.
- ❖ Test the algorithm with sets of data.
- 5) RELEASE
- ❖ Deploy the feature planned to the dashboard.
- ❖ Keep track the rate of success of the release.
- 6) FEEDBACK
- ❖ Possible improvement on the algorithm to improve the data visualization of the sentiment analysis results.

<span id="page-22-0"></span>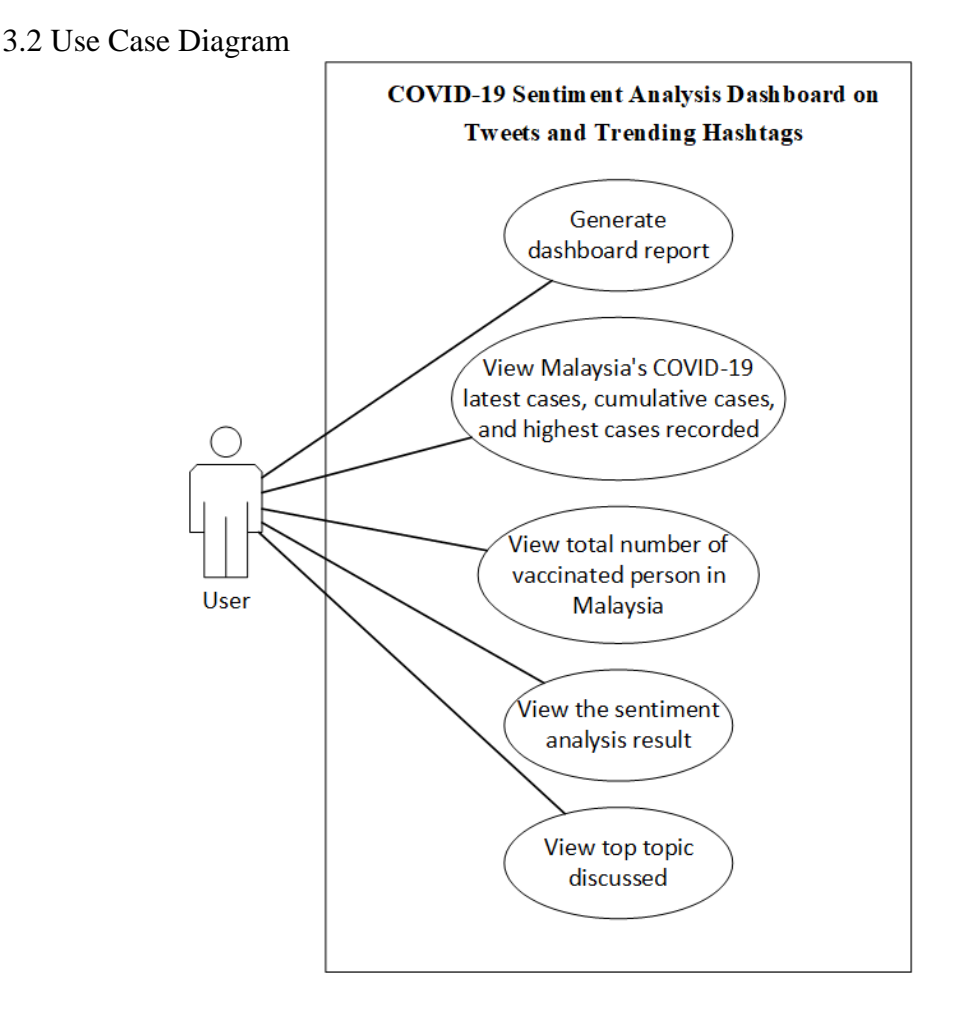

*Figure 3.2: Use Case Diagram*

<span id="page-22-1"></span>Figure 3.2 shows the use case diagram for this project. The main actor for this system is a user that able to generate report through a button. The system accepts the click event from the user and call the backend API to return requested information from the front-end. Next, the user is able to view the latest Malaysia's COVID-19 cases, cumulative cases, and highest cases fetched from KKM's COVID-19 open data in Github. Other than that, the total number of vaccinated people in Malaysia is also displayed that are fetched from KKM's COVID-19 vaccination open data. The dashboard showcases top topic discussed to the user through a bar chart and word cloud. Lastly, the user can view the technical-based sentiment analysis result generated through plot graph and bar chart.

#### <span id="page-23-0"></span>3.3 Activity Diagram for Backend

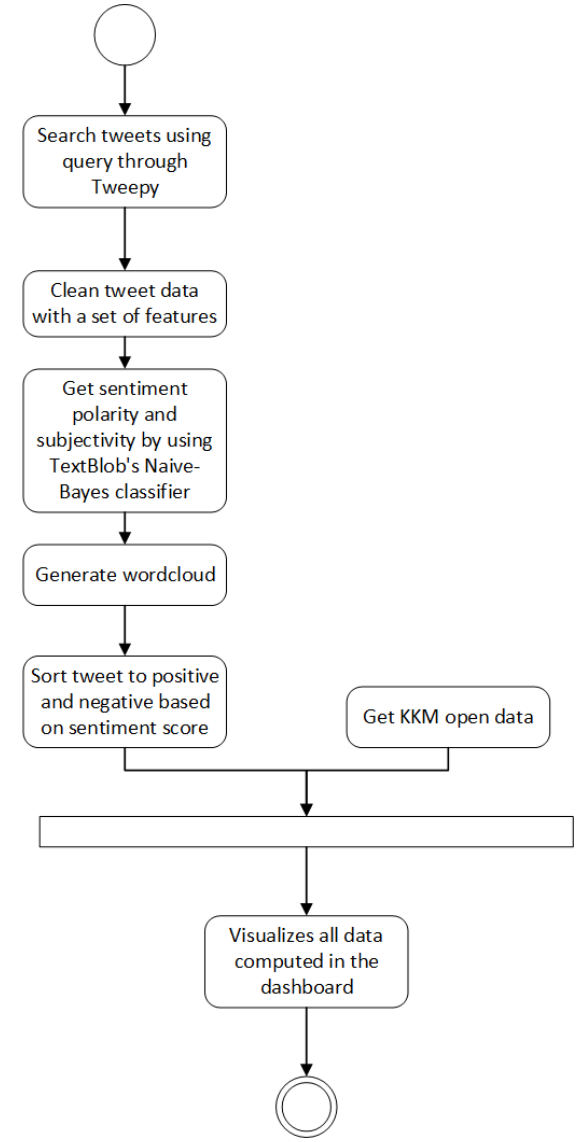

*Figure 3.3: Activity Diagram for Backend*

<span id="page-23-1"></span>Figure 3.3 shows the activity diagram of this project. The activity diagram shows the activity processes when an event to generate report is triggered. The backend API starts with searching related tweet data through a set of queries specified in the backend. The tweet data is parsed into a data frame for better organization. The tweet data is cleaned through a set of features with regular expressions for a clean sentiment score result. Based on the data frame, the system generates a wordcloud to showcase the top topic discussed. The tweet data is then sorted into positive, negative, or neutral score. Along with getting to sort the tweet data, the system fetches relevant data from KKM open data Github and visualizes all the data into the dashboard.

#### <span id="page-24-0"></span>3.4 Activity Diagram for Dashboard (Web App)

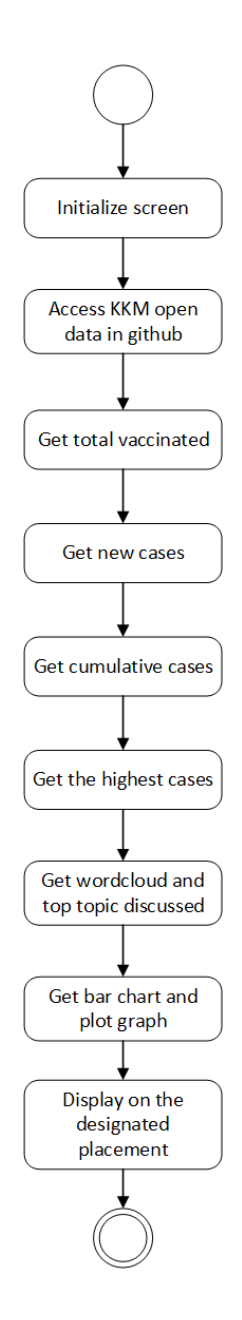

*Figure 3.4: Activity Diagram for Dashboard*

<span id="page-24-1"></span>Figure 3.4 shows the activity diagram for which the sequence of fetching information from backend. Information are being passed by functions; therefore, the dashboard must sort the sequence efficiently to fetch information in the shortest amount of time. As displayed in the activity diagram above, the system fetches numbers from KKM open data first because it does not include any computation or scientific execution in order to produce the numbers. Next, the top discussed topic is fetched along with the bar chart and plot graph for the results of sentiment analysis.

#### <span id="page-25-0"></span>3.5 Data flow diagram

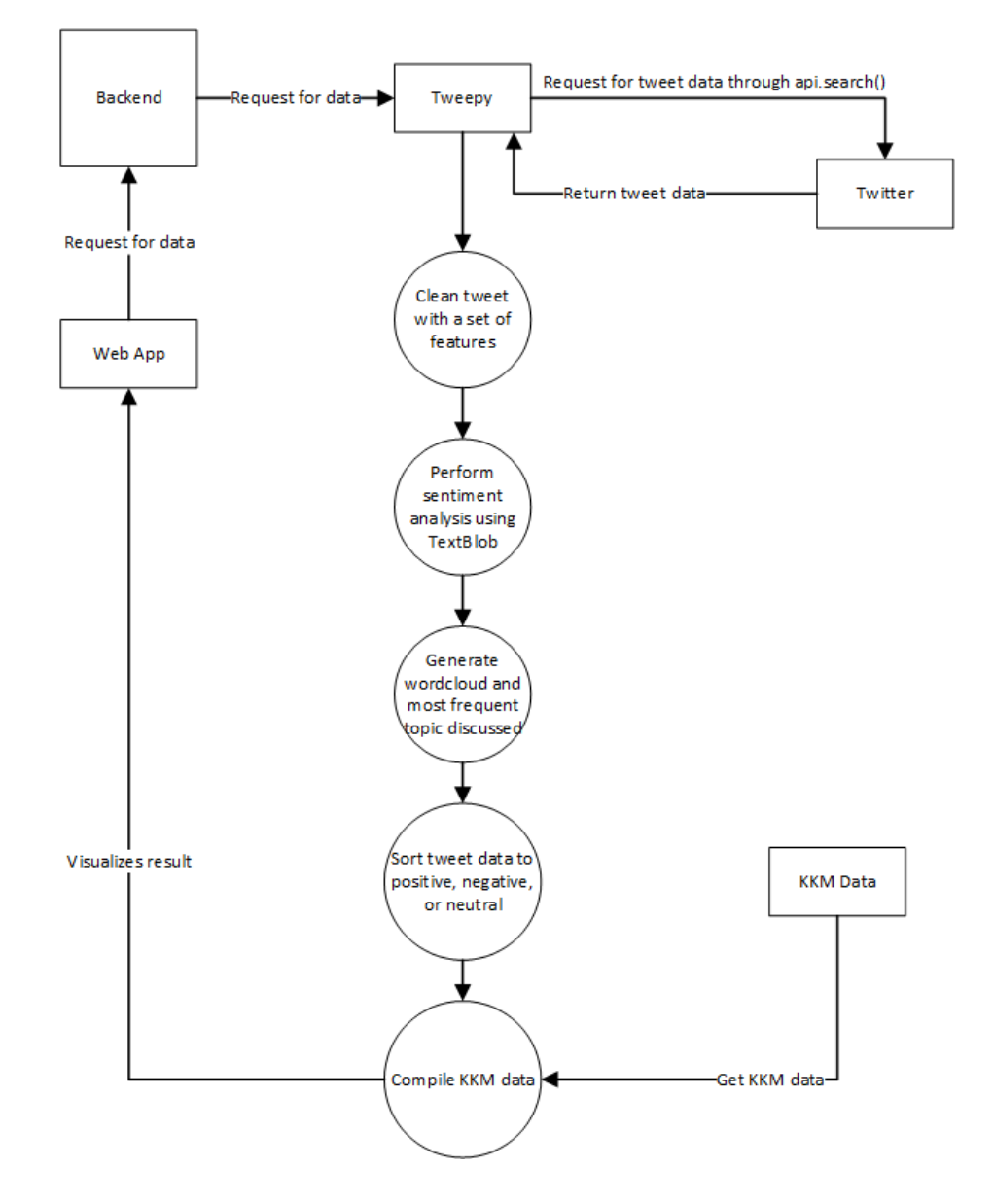

*Figure 3.5: Data flow Diagram*

<span id="page-25-1"></span>Figure 3.5 shows the flow of data during the process of sentiment analysis. The process starts on the web app where it requests the backend API for Tweepy to fetch latest tweet from Twitter. Tweepy accesses Twitter API to get the related tweets and the data will passed back to Tweepy. Cleaning phase of the tweet data is processed and performing the sentiment analysis towards the cleaned tweet data using TextBlob is executed. The computed tweet data are sorted into positive, negative, or neutral sentiment. Next, the process of compiling KKM data begins and the information is parsed from backend to the web app referring to Section 3.4.

#### <span id="page-26-0"></span>3.6 Twitter Sentiment Analysis

#### <span id="page-26-1"></span>3.6.1 Twitter for Developers

A Twitter Developer account is needed to access Twitter API to perform various types of actions on Twitter. API is an *application programming interface*  which is a 'middleman service' acting as an intermediary between the developer's code and Twitter's database. Every data in Twitter's database a developer requested, will go through the API before being passed to the developer's code. However, to obtain a Twitter Developer account, developers are required submit a request by specifying several information to Twitter.

#### 3.6.1.1 Apply for Twitter Developer account

Twitter data is protected under Twitter terms and regulations. Twitter does not approve their data to be sold to any third-party for businesses or profits (Campan et al., 2018). Therefore, Twitter reviews every request for Twitter Developer account carefully before approving it. The process to apply Twitter Developer account is as follows:

- 1. Go to [https://developer.twitter.com](https://developer.twitter.com/)
- 2. Login to the profile to associate the account
- 3. Categorise the associated account
- 4. Choose any use case related to the usage of the account
- 5. Describe what will be built with the account
- 6. Determine if the product or service is for government use
- 7. Agree to Twitter's terms and conditions
- 8. An email of request will be sent to the user account
- 9. Wait for 1-2 days approval of the account

After approval of the request, the account can access the developer portal as shown in Figure 8 below.

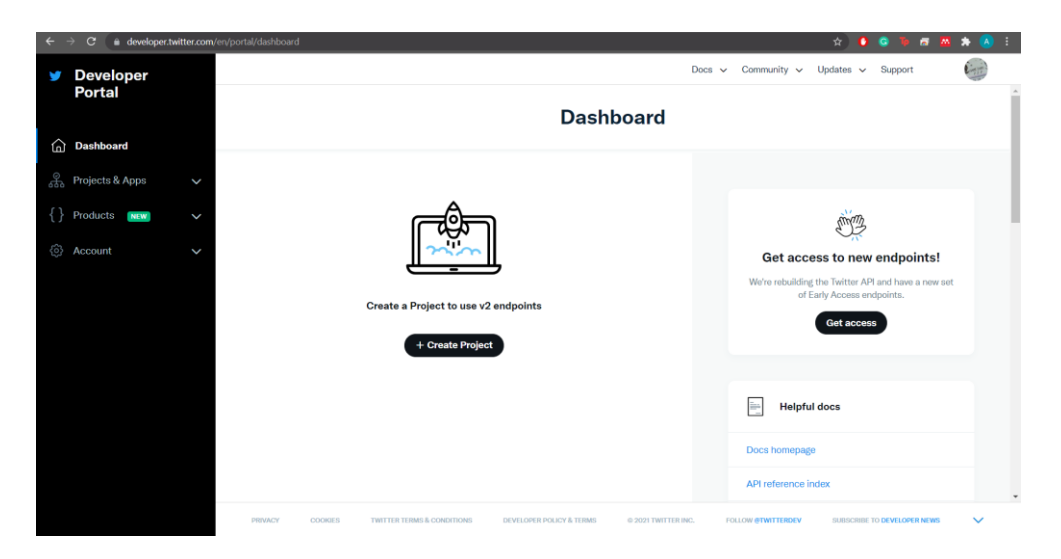

*Figure 3.6: Twitter Developer Dashboard*

<span id="page-27-0"></span>3.6.1.2 Create a standalone app in Twitter Developer Dashboard

The next step is to create a standalone app in Twitter Developer Dashboard where developers can obtain their consumer token, consumer secret, access token, and lastly access token secret. The steps are as below:

1. Create a new project

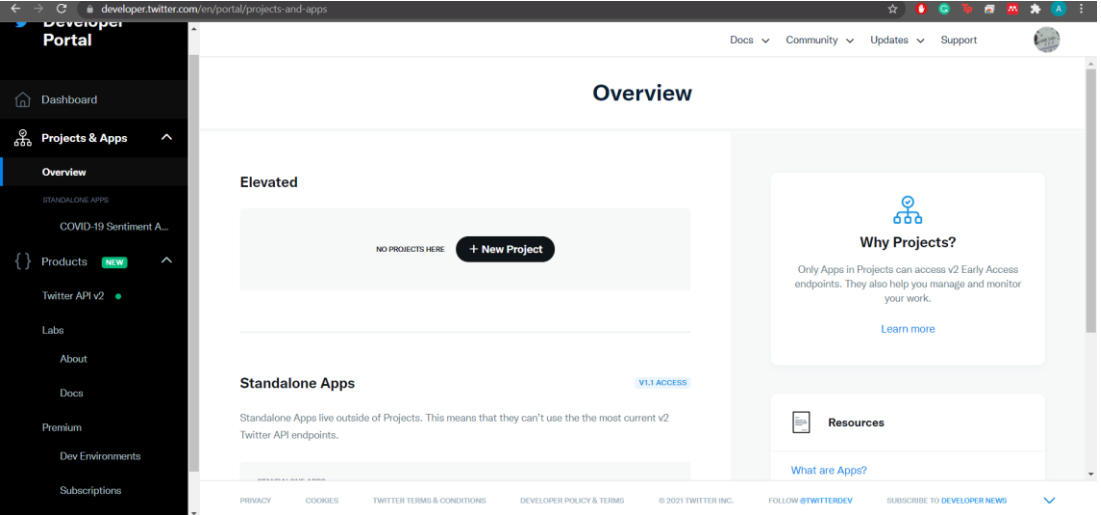

*Figure 3.7: Create New Project*

<span id="page-27-1"></span>Developers can go to Projects & Apps section and click the 'New Project' button. This will bring the developer to page in Figure 3.7.

2. Enter project name

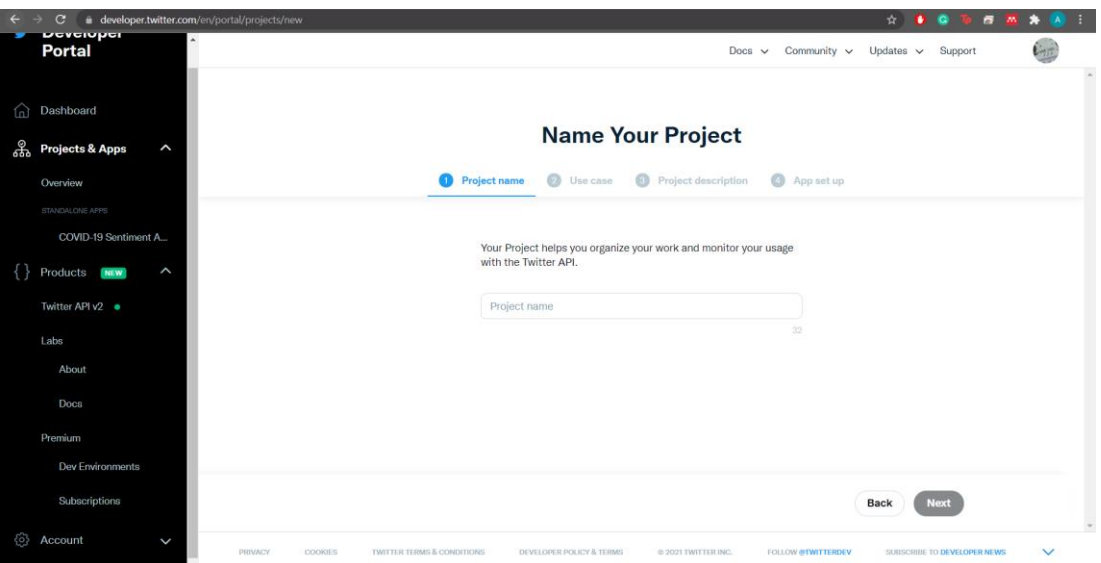

*Figure 3.8: Enter project name*

<span id="page-28-0"></span>The project name entered must be appropriate following Twitter's rules and guidelines. Any offensive or inappropriate name can be subjected to account suspension or removal.

- Which best describes you? O Use case O Pr Doing academic research  $\overline{\phantom{0}}$ Back Next
- 3. Choose use case for the app

### *Figure 3.9: Pick a Use Case*

<span id="page-28-1"></span>There are 12 main use cases in the choice provided by Twitter. In this project, the use case will be 'doing academic research' on sentiment analysis. However, it does not affect the developers to access any API endpoint.

4. Describe the project description

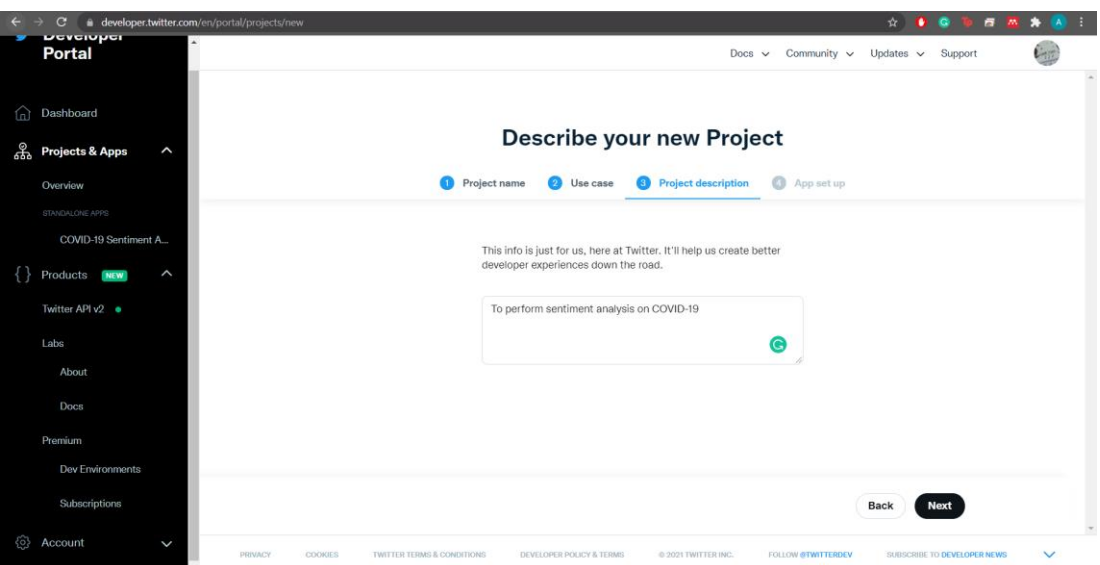

## *Figure 3.10: Describe the project description*

<span id="page-29-0"></span>Developers are required to fill in their project details on this section. This section in creating the app is to inform Twitter the uses of it so that it would not be misused for radical purposes. In this project, the app is used to perform sentiment analysis on COVID-19.

5. Choose app option

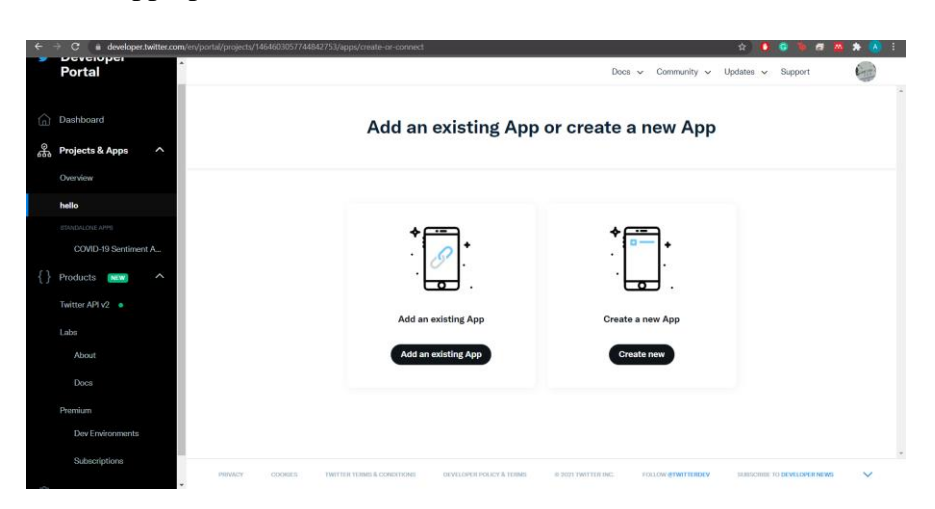

### *Figure 3.11: Choose an app option*

<span id="page-29-1"></span>Twitter gives options to add an existing app or create a new app. Adding an existing app will reset the consumer key, consumer secret, access token, and access token secret of the existing app. Meanwhile, creating a new app will give the developer a new set of the stated credentials.

#### 6. Get credentials

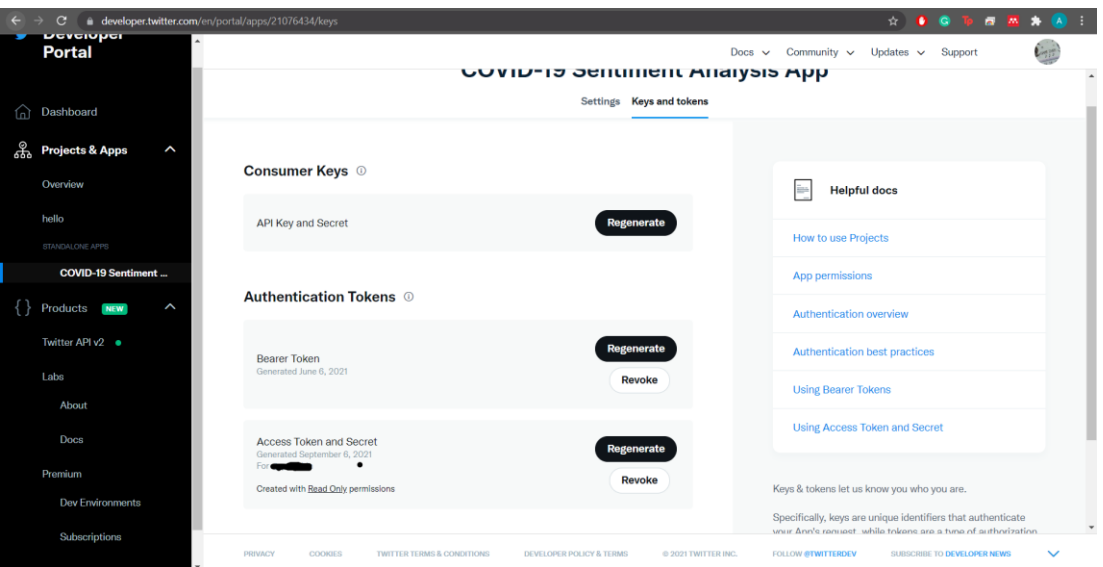

## *Figure 3.12: Get credentials*

<span id="page-30-0"></span>Developers can go to their apps in standalone apps under Projects & Apps section. After clicking the app, all credentials will be under Keys and Tokens. The credentials will be used in the code in the backend.

#### <span id="page-31-0"></span>3.6.2 Programming Language

After setting up Twitter Developer account and obtaining the credentials, the backend can finally connect to Twitter API through Tweepy library. In this project, Python is the programming language, while utilizing **Google Colab** as the platform to code. The justification to choose Python as the programming language is as follows (Brownlee, 2016):

#### **a) Has an extensive selection of libraries and frameworks**

Python is well-known to be the best programming language for machine learning (ML) and artificial intelligence (AI). AI and ML use cases such as data analysis, data visualization, computer vision, and natural processing language have libraries like Numpy, TensorFlow, OpenCV, and NLTK respectively. Therefore, developers can develop a product faster without building an algorithm from scratch. In this project, various libraries are used to perform sentiment analysis.

#### **b) Independent platform**

Python code is supported by various platform including Linux, Windows, and MacOS. An existing Python code can produce standalone programs where the code can be easily distributed and executed in every platform and operating systems without Python interpreter. The cross-environment friendly traits in Python makes data training faster and cheaper. In this project, the Python code is also used in the web app where data from backend is parsed into the web app where Python makes it easier to pass data from an entity to another.

#### **c) Readability**

• Python code is easy to read because the syntax is not quite heavy compared to other programming languages. In this project, there are a lot of functions that dependent to each other where a heavy syntax format will be a barrier to an efficient code writing process. Therefore, Python makes it easier for developers to understand the code structure through indentation.

# **CHAPTER 4 Results and Discussion**

<span id="page-32-0"></span>The objective of this chapter is to showcase the finished prototype of the system and the unit testing of important features in the system. Section 4.1 will discuss the algorithm in performing sentiment analysis, Section 4.2 will discuss on the finished prototype of the system and Section 4.3 will discuss on the unit testing result conducted.

<span id="page-32-1"></span>4.1 Algorithm

<span id="page-32-2"></span>4.1.1 Setting up the environment

In this section, preparing the data at the backend is the initial process in performing sentiment analysis upon the fetched tweet data. The process of importing necessary libraries and preparing the tweet data will be discussed in this section. The process is explained as follows:

1) Installing anvil libraries for web app

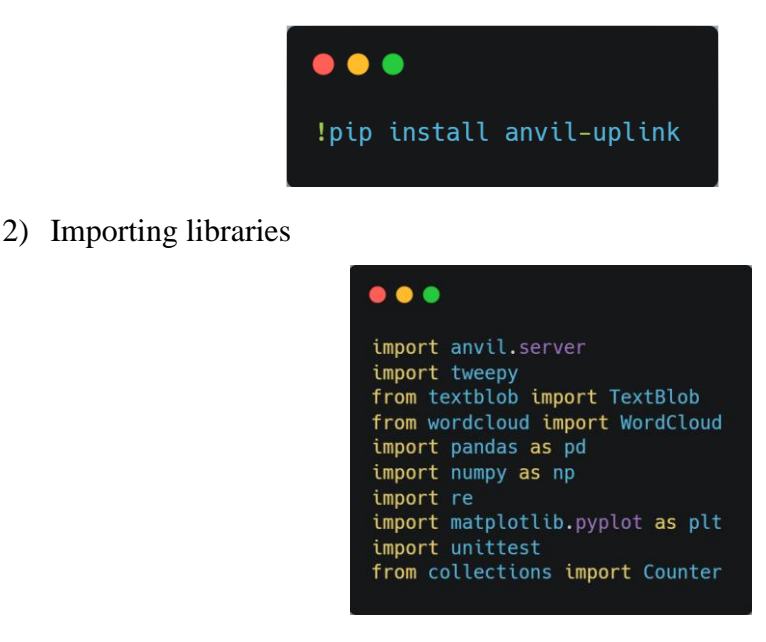

Usage of important libraries:

❖ *import anvil.server* – to use anvil server call function

- ❖ *import tweepy* provides a convenient access to Twitter API
- ❖ *from textblob import Textblob* to get sentiment polarity and subjectivity
- ❖ *import wordcloud import WordCloud* generates wordcloud and get the most frequent topic discussed
- ❖ *import matplotlib.pyplot as plt* to use plotting functions
- ❖ *import unittest* for the use of unit testing the code
- 3) Connect backend with Anvil Web App

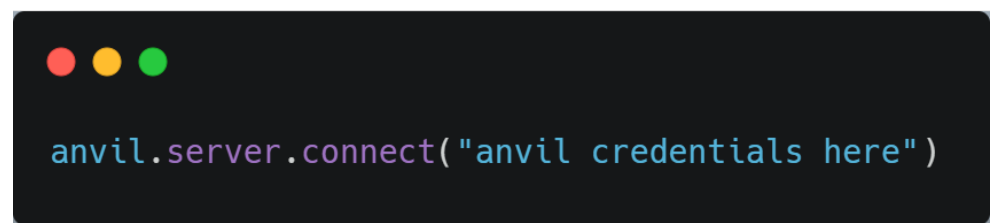

4) Initialize Twitter credentials

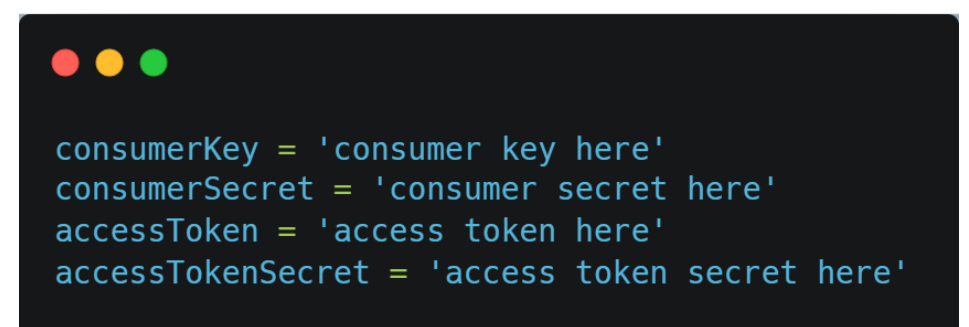

5) Verify backend connection to Twitter API

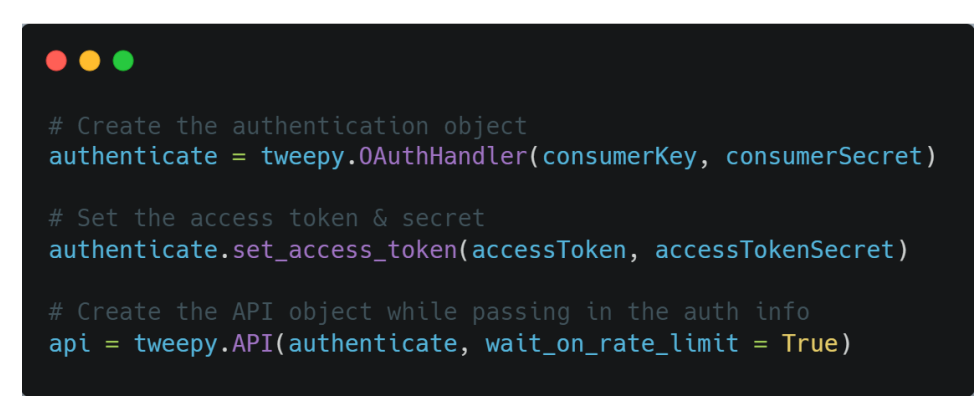

With these steps, the system is now ready to perform functions from Tweepy or Anvil. Further explanation of function implementation will be further explained in Section 4.1.2.

<span id="page-34-0"></span>4.1.2 Preparing the tweet data

In this section, the method of preparing tweet data before performing sentiment analysis is discussed. A set of raw tweet data is fetched from Tweepy contains a lot of noise affecting the results of sentiment analysis. Therefore, the process of preparing tweet data is explained from fetching tweet data to the cleaning process of the tweet data.

1. Initialize place query to Malaysia

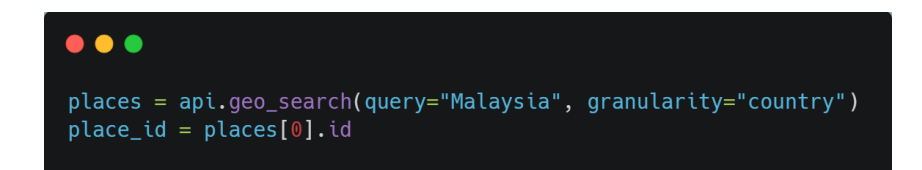

2. Perform search tweet

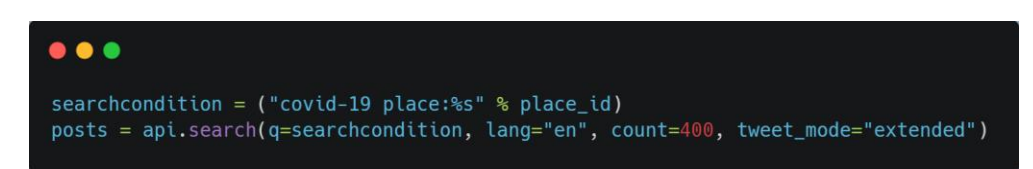

The search condition is 'covid-19' within Malaysian tweet. There are about 400 tweets fetched from this function.

3. Clean the tweet

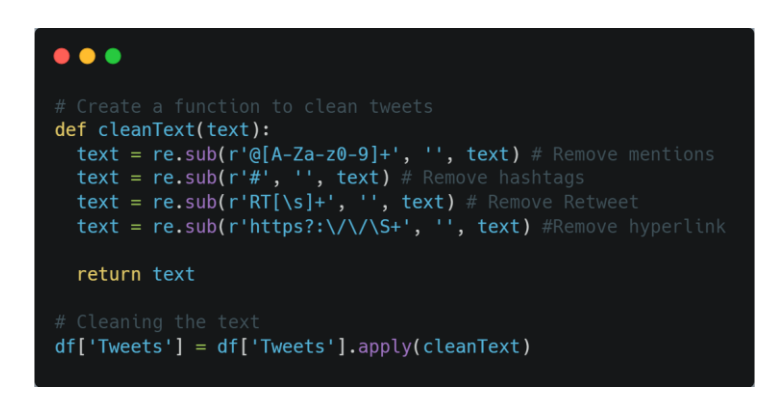

The process of cleaning the tweet involved removing mentions, hashtags, retweet, and hyperlink from the tweet data. The cleaned tweet data is amended in dataframe with 'Tweets' column.

# Tweet cleaning example

<span id="page-35-0"></span>

| ID                          | Place             | Tweet                                          |
|-----------------------------|-------------------|------------------------------------------------|
|                             | Johor, Malaysia   | RT @khairyjamaluddin: 39 out of 46             |
|                             |                   | positive all asymptotic. Phew!                 |
|                             |                   | https://t.co/3P6ciuS1LK                        |
| $\mathcal{D}_{\mathcal{L}}$ | Sarawak, Malaysia | Lockdown series, Day 1: ensuring safety The    |
|                             |                   | video says it all, stay at home enforcement at |
|                             |                   | its full @michaelang #covid19                  |
| 3                           | Malaysia          | #nature had asked us to #slowdown #corona      |
|                             |                   | #QuaratineLife #QuarantineAndChill             |
|                             |                   | @temeabdullah https://t.co/JgJqS3ifjh          |

*Table 4.1: Tweet Example*

# Step 1: Remove mentions

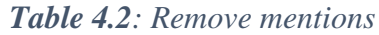

<span id="page-35-1"></span>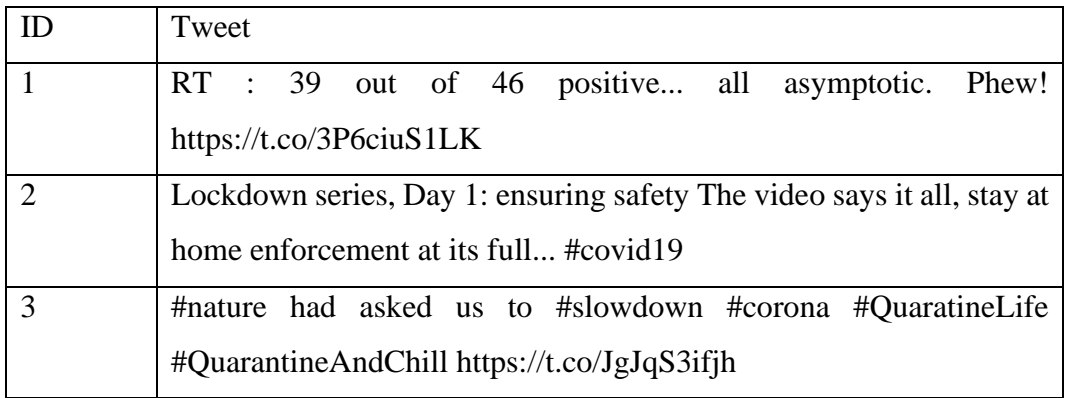

## Step 2: Remove hashtags

*Table 4.3: Remove hashtags*

<span id="page-35-2"></span>

| Tweet                                                                  |
|------------------------------------------------------------------------|
| RT : 39 out of 46 positive all asymptotic. Phew!                       |
| https://t.co/3P6ciuS1LK                                                |
| Lockdown series, Day 1: ensuring safety The video says it all, stay at |
| home enforcement at its full                                           |
| had asked us to https://t.co/JgJqS3ifjh                                |

## <span id="page-36-0"></span>Step 3: Remove retweet

| Tweet                                                                |
|----------------------------------------------------------------------|
| 39 out of 46 positive all asymptotic.<br>Phew!                       |
| https://t.co/3P6ciuS1LK                                              |
| Lockdown series Day 1 ensuring safety The video says it all, stay at |
| home enforcement at its full                                         |
| had asked us to https://t.co/JgJqS3ifjh                              |

*Table 4.4: Remove retweets*

Step 3: Remove hyperlinks

*Table 4.5: Remove hyperlinks*

<span id="page-36-1"></span>

| Tweet                                                                |
|----------------------------------------------------------------------|
| 39 out of 46 positive all asymptotic Phew                            |
| Lockdown series Day 1 ensuring safety The video says it all, stay at |
| home enforcement at its full                                         |
| had asked us to                                                      |

Step 4: Classify each word between white spaces

<span id="page-36-2"></span> *Table 4.6: Words Classification*

| Words      | Sentiment |
|------------|-----------|
| 39         | Neutral   |
| out        | Neutral   |
| 46         | Neutral   |
| positive   | Neutral   |
| all        | Neutral   |
| asymptotic | Neutral   |
| Phew       | Positive  |

In this step the word will be stored in TextBlob's dictionary for further use. Other than that, removing articles can be done manually such as the word 'the', 'a', and 'or'.

Features are extracted and training data is also being utilized to get a more accurate result. As been mentioned earlier, Naïve-Bayes algorithm will be applied when doing the analysis. Results are calculated and visualized in the web app.

#### <span id="page-37-0"></span>4.1.3 Preparing the data

1. Perform sentiment analysis using TextBlob (subjectivity and polarity)

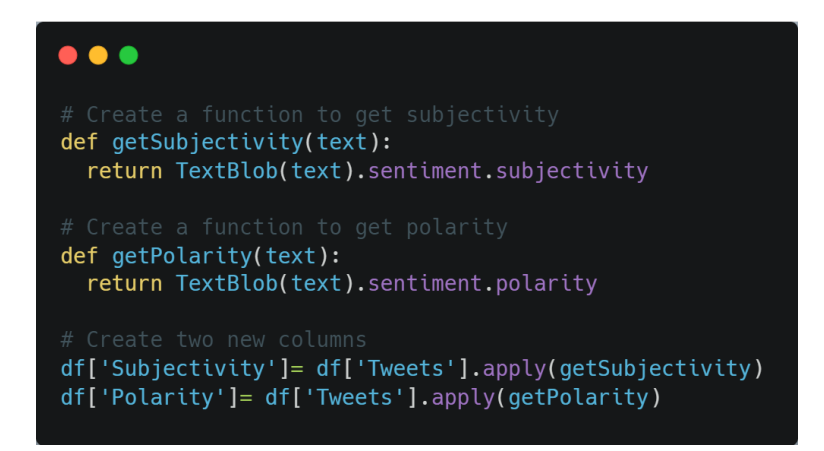

There two functions in the code snippet above which are *getSubjectivity* and *getPolarity*. There will be two new columns in the existing dataframe after both functions are executed.

2. Sort tweet data based on polarity (positive, negative, or neutral)

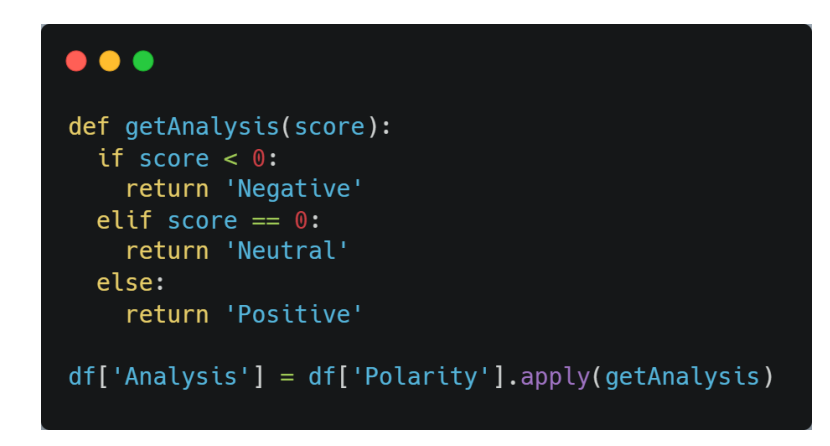

Polarity refers to the orientation of the tweet express, therefore it will be either positive, negative, or neutral. If the polarity score less than 0, it will return negative. If the polarity score equals to 0, it will return neutral. Therefore, if the polarity score more than 0, it will return positive.

<span id="page-38-0"></span>Wordcloud is the graphical representation of words weightage to visualize tweet data, in which gains attention because it shows greater distinction to words that appear more often in the source text (MURTHY & SCHOLAR, 2020). With wordcloud, understanding of topic discussed in tweet data is more significant. Topic such as vaccination, booster dose, and healthcare are more noticeable with the generate wordcloud.

1. Generate wordcloud

The code snippet above shows in constructing the wordcloud. The variable *allWords* contains the joined words from dataframe in Tweets column. The width for the wordcloud is 500, height is 300, and the max font size is set to 119. The example of wordcloud generated is as follows:

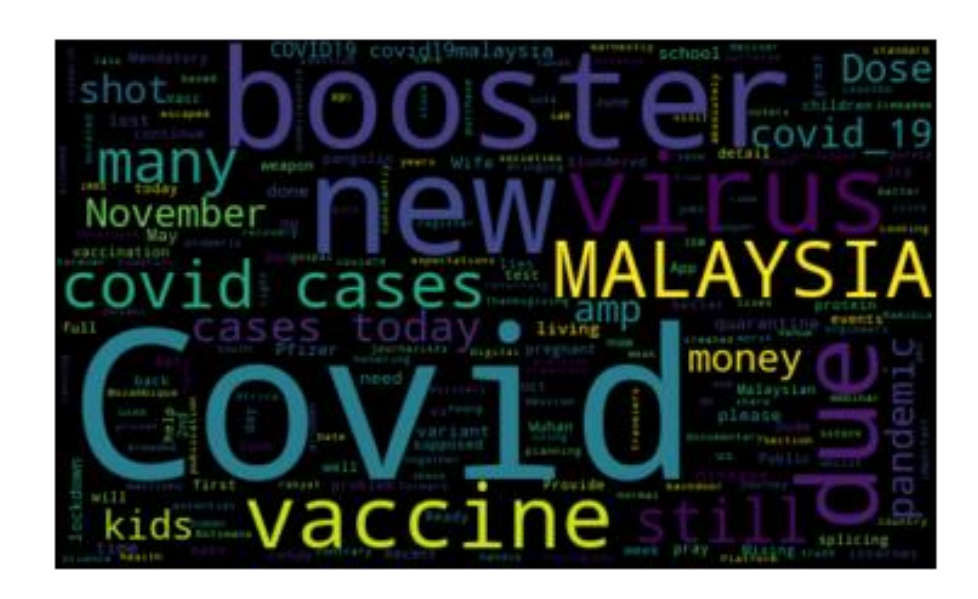

<span id="page-38-1"></span>*Figure 3.1: WordCloud*

#### <span id="page-39-0"></span>4.1.5 Anvil web app

Anvil is a platform for developers to create a full-stack web app that is written completely in Python. Anvil allows drag and drop for UI organization in their platform which saves developers a lot of time in coding the whole UI. After building the app, developers can deploy the app with one click. In this project, Anvil acts as a dashboard which is used to showcase the sentiment analysis result generated from the backend. Other than that, the numbers from KKM open data are also included in the dashboard. There are several steps must be followed to complete the dashboard.

1. Create an Anvil app

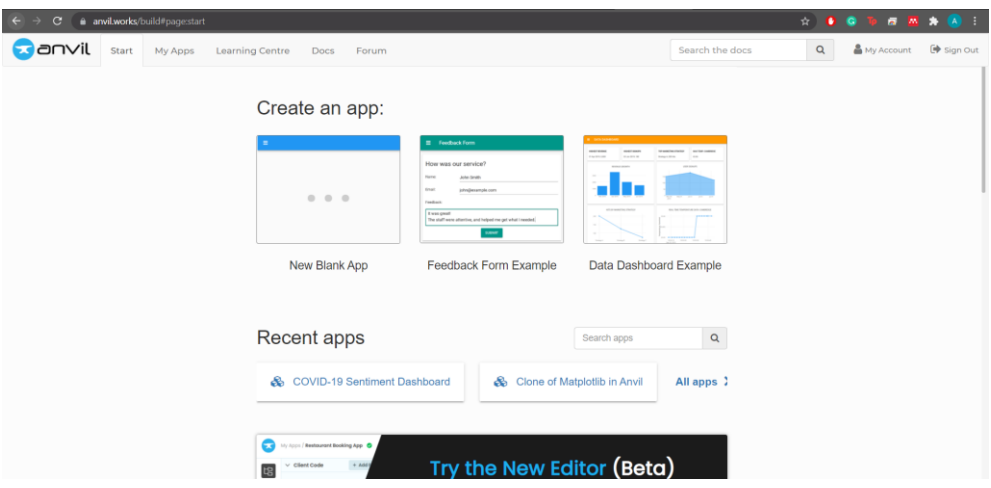

2. Design the page

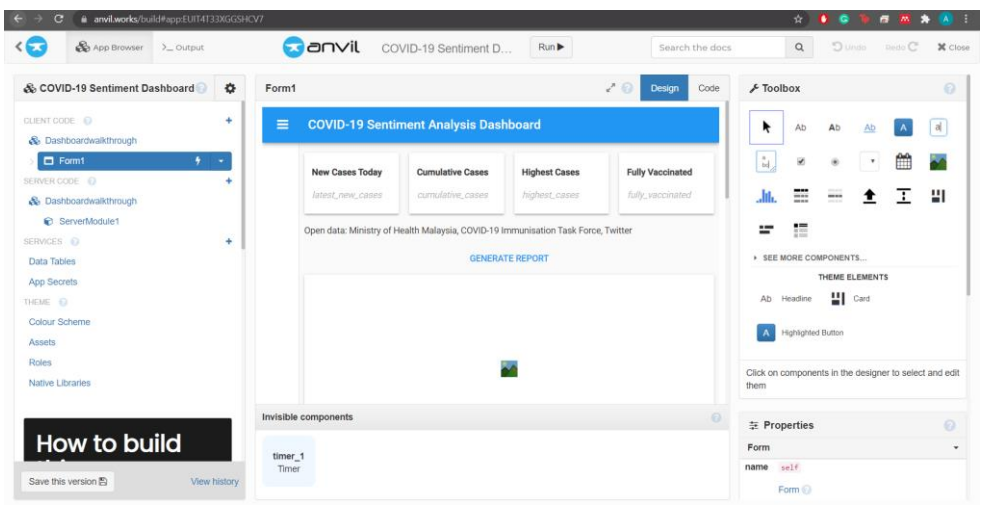

3. Add a button event to generate report

```
def button_1_click(self, **event_args):
 "" "This method is called when the button is clicked"""
 self.fully_vaccinated.text = anvil.server.call('get_total_vaccinated')
 self.latest_new_cases.text = anvil.server.call('get_new_cases')
 self.cumulative_cases.text = anvil.server.call('get_cumulative')
 self.highest_cases.text = anvil.server.call('get_highest_cases')
self.image_3.source = anvil.server.call('plot_polarity_subjectivity')
self.image_4.source = anvil.server.call('get-bar_chart')
```
All the actions under *button\_1\_click* will be executed once the specified button is clicked.

4. Enable the uplink

class Form1(Form1Template):

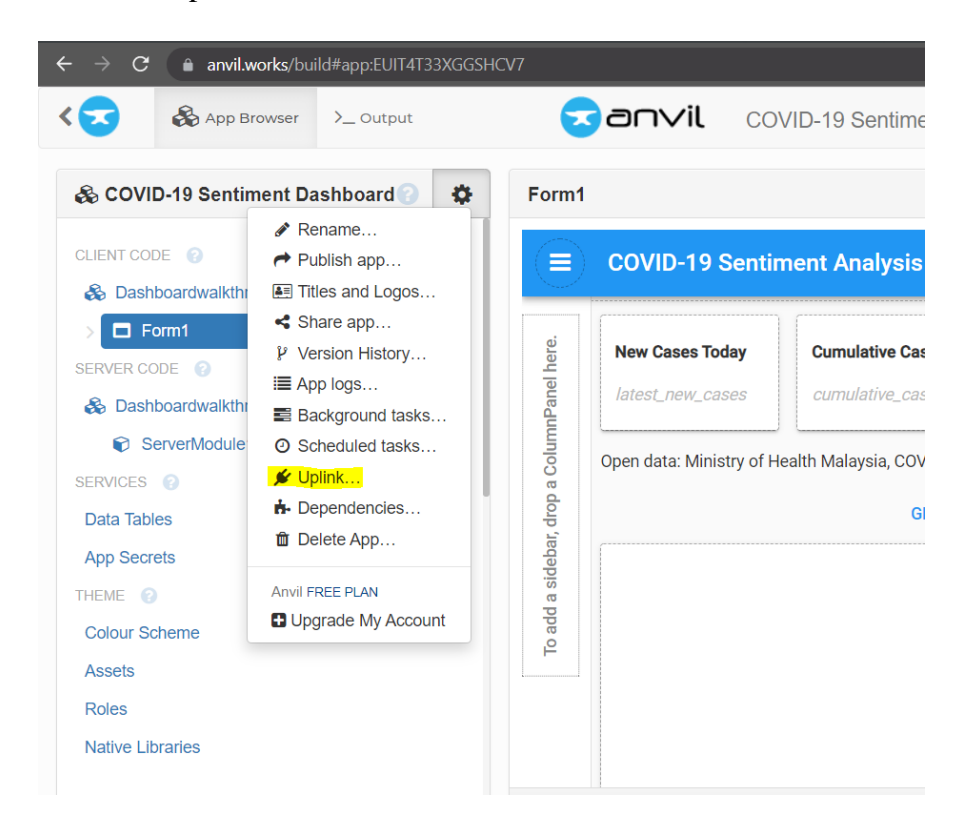

Enabling the uplink allows Google Colab to connect to Anvil through Anvil credentials. Uplink key is provided to be used for connecting other platforms to Anvil.

5. Connecting the script to Google Colab

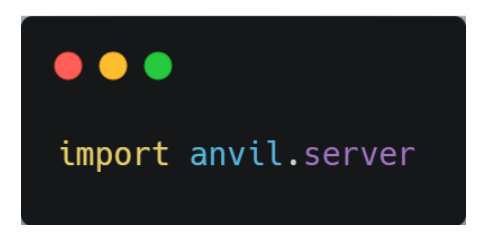

The connection can be started with importing *anvil.server* library.

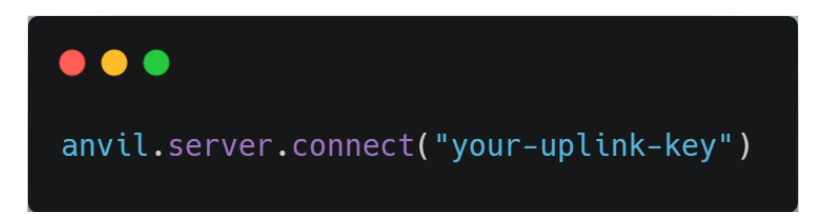

Google Colab is connected to Anvil and ready to be executed the code snippet above is applied.

6. Create a callable function

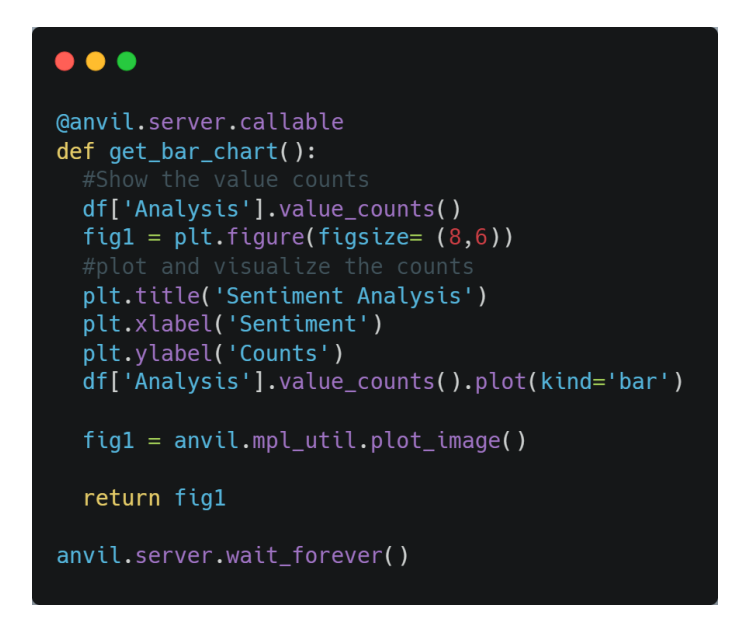

The code snippet above shows on how to get the bar chart generated from Google Colab backend to be displayed in Anvil web app. *@anvil.server.callable* is required so that Anvil acknowledge the function can be called. Other than that, *anvil.server.wait\_forever()* to keep the backend running and allows Anvil to call the function indefinitely.

#### 7. Publish the app

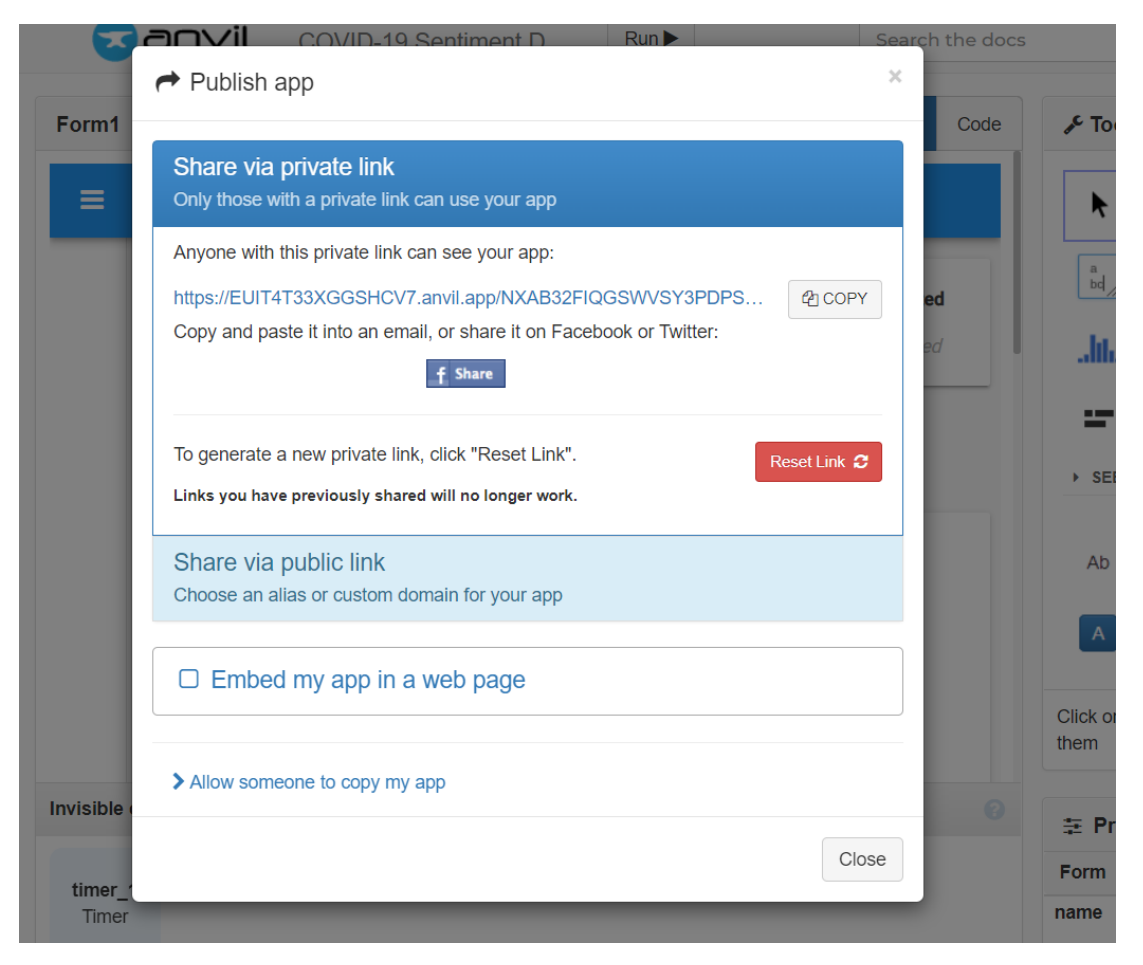

That will be the process of connecting Google Colab backend to Anvil web app in this project.

## <span id="page-43-0"></span>4.2 Finished prototype

### <span id="page-43-1"></span>4.2.1 Initial screen

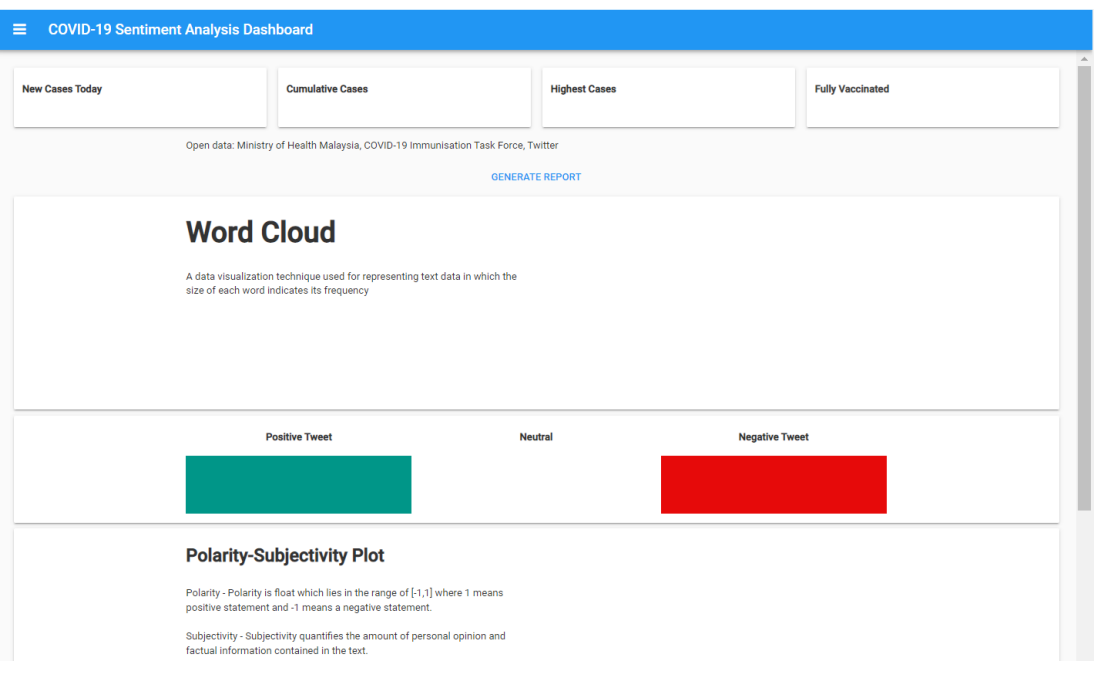

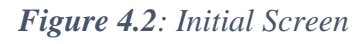

<span id="page-43-2"></span>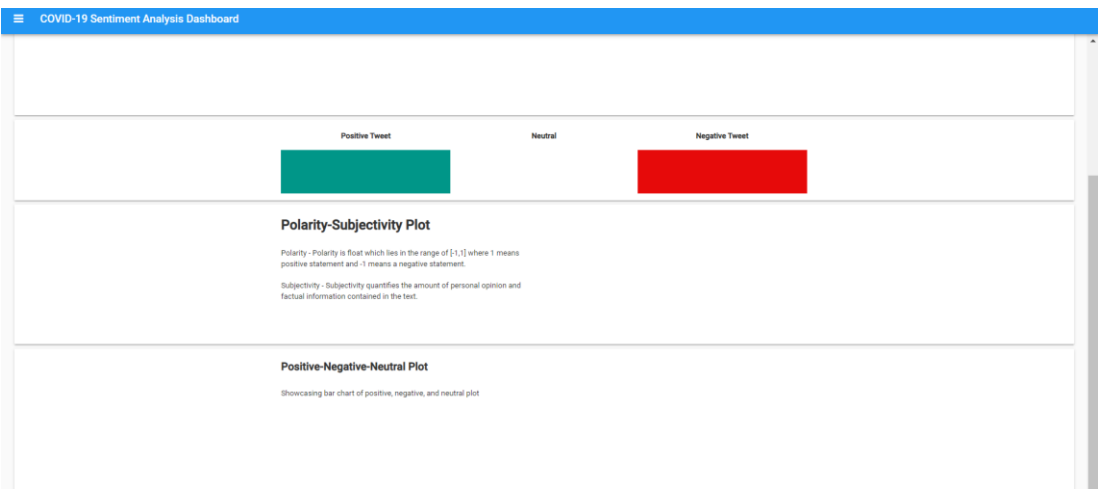

## *Figure 4.3: Initial Screen*

<span id="page-43-3"></span>Figure 16 and Figure 17 shows the initial screen of the dashboard in which the user will see right after they opened the dashboard. In the initial screen, there are no values or graphs displayed in any place in the dashboard before clicking the 'generate report' button.

#### <span id="page-44-0"></span>4.2.2 Results screen

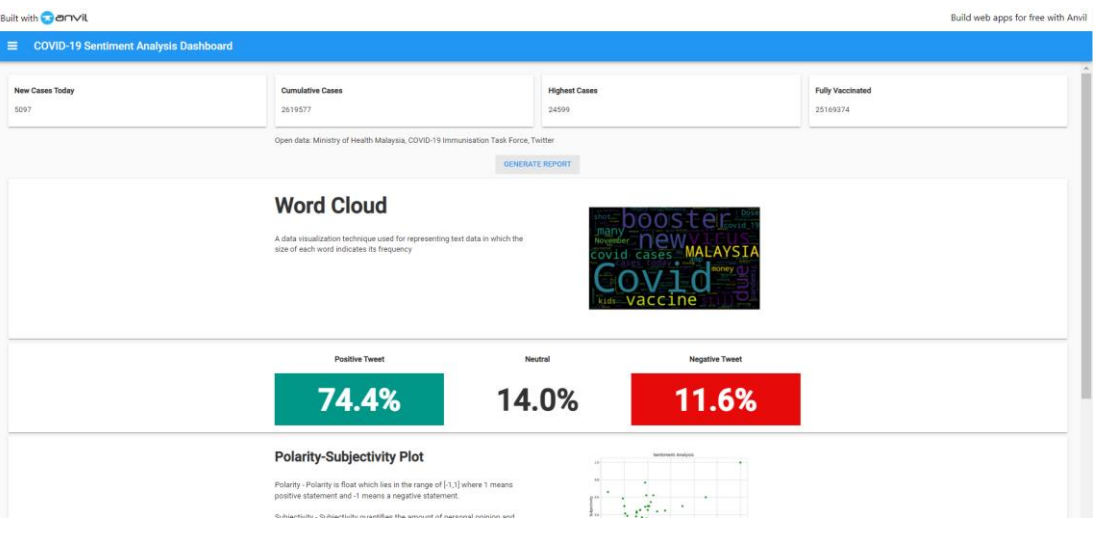

*Figure 4.4: Results screen*

<span id="page-44-1"></span>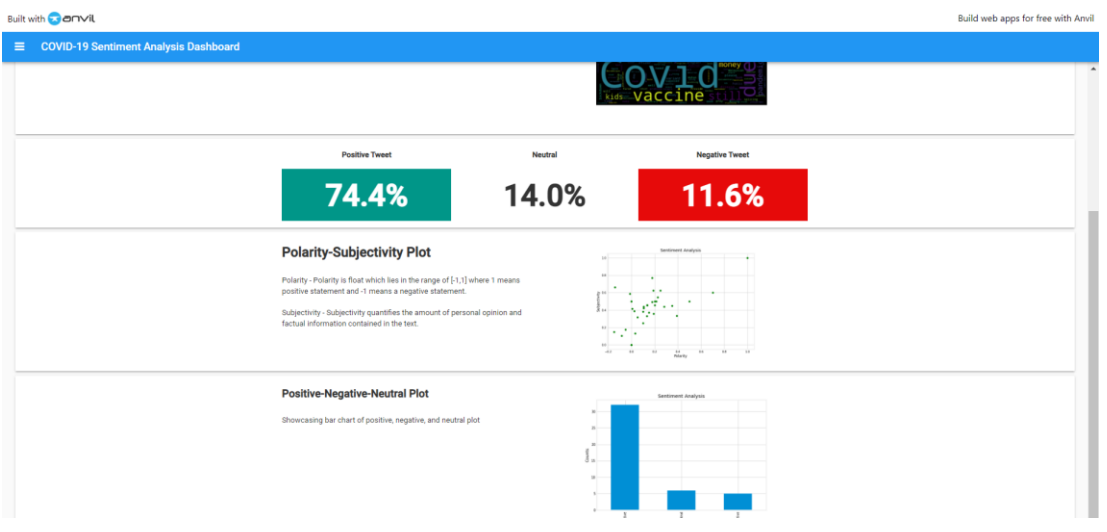

*Figure 4.5: Results screen*

<span id="page-44-2"></span>Figure 18 and Figure 19 shows the dashboard after a user clicked on 'generate report' button. The dashboard will display KKM open data results, numbers of positive, negative, and neutral tweet, the polarity-subjectivity plot, and the positive-negativeneutral plot.

#### <span id="page-45-0"></span>4.3 Unit Testing

Unit testing is used as part of this project because it helps to maintain and change the code if any defects are detected during the process of testing. Unit testing executes features by units to make sure everything can run on its own. Good unit of test cases helps code owner to discover defects and bugs in a particular function. Writing test case for a function will be done only once unless the code structure is changed based on the requirements. The test case is reusable which makes writing the test case takes time, but the time taken to execute the test case will take less amount of time. Therefore, unit testing is the most suitable testing method to be used in this project because if one feature fails, it will affect other feature that involves plotting graphs.

In Python, unit testing can be performed by using *unittest* framework which originally inspired by JUnit. *Unittest* supports test automation, setup sharing, aggregation of test into collections, and independence of the tests from the reporting framework. *Unittest* contains concepts like test fixture, test case, test suite, and test runner to achieve the testing.

#### <span id="page-45-1"></span>4.3.1 List of features to be tested

1. Clean Tweets.

<span id="page-45-2"></span>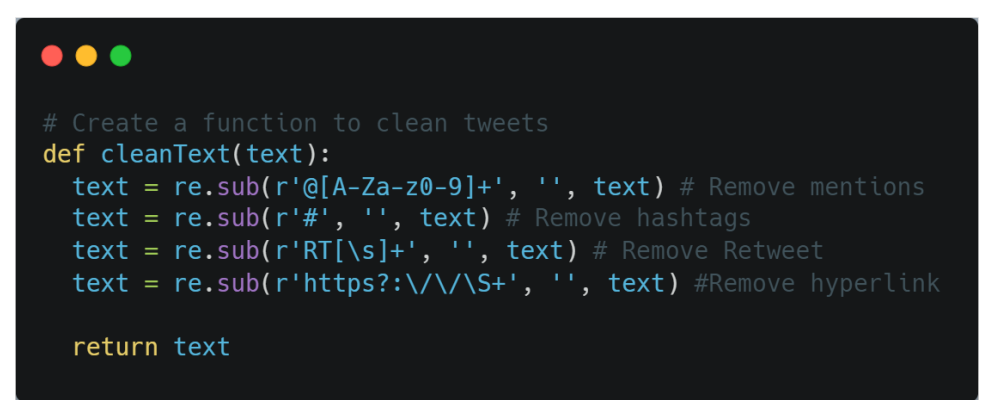

*Figure 4.6: Clean Tweets*

2. Sorting positive and negative sentiment based on sentiment score.

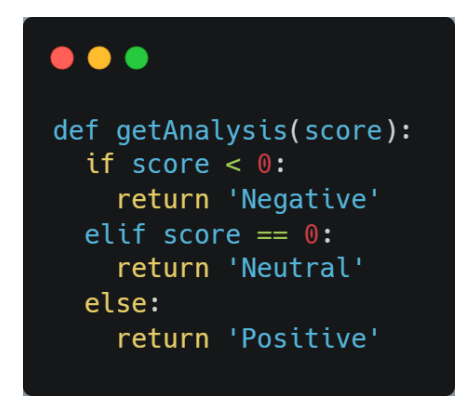

*Figure 4.7: Sentiment Results*

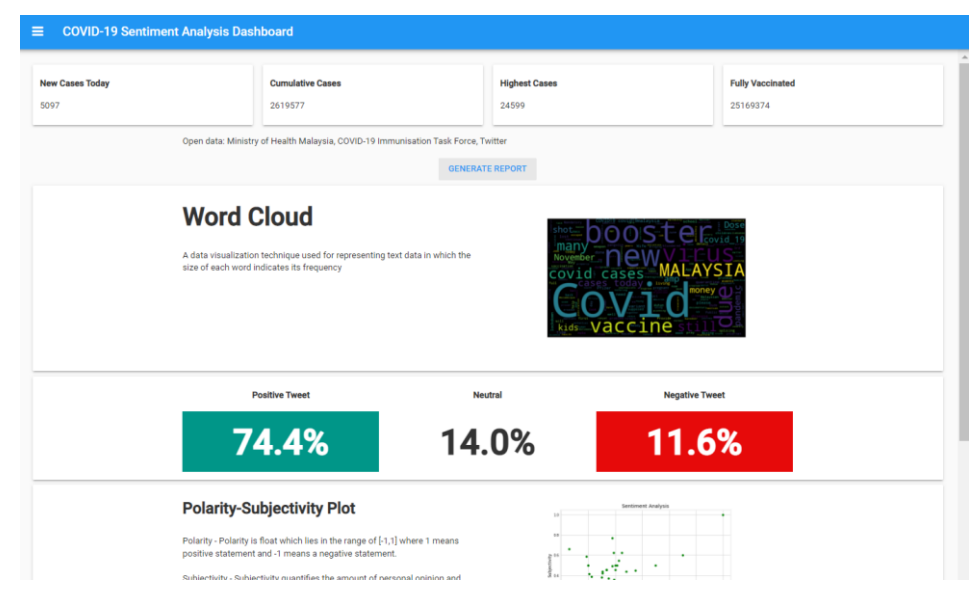

#### <span id="page-46-0"></span>3. Dashboard

<span id="page-46-1"></span>*Figure 4.8: Dashboard*

## <span id="page-47-0"></span>4.3.2 Attributes and Characteristics of Features

<span id="page-47-1"></span>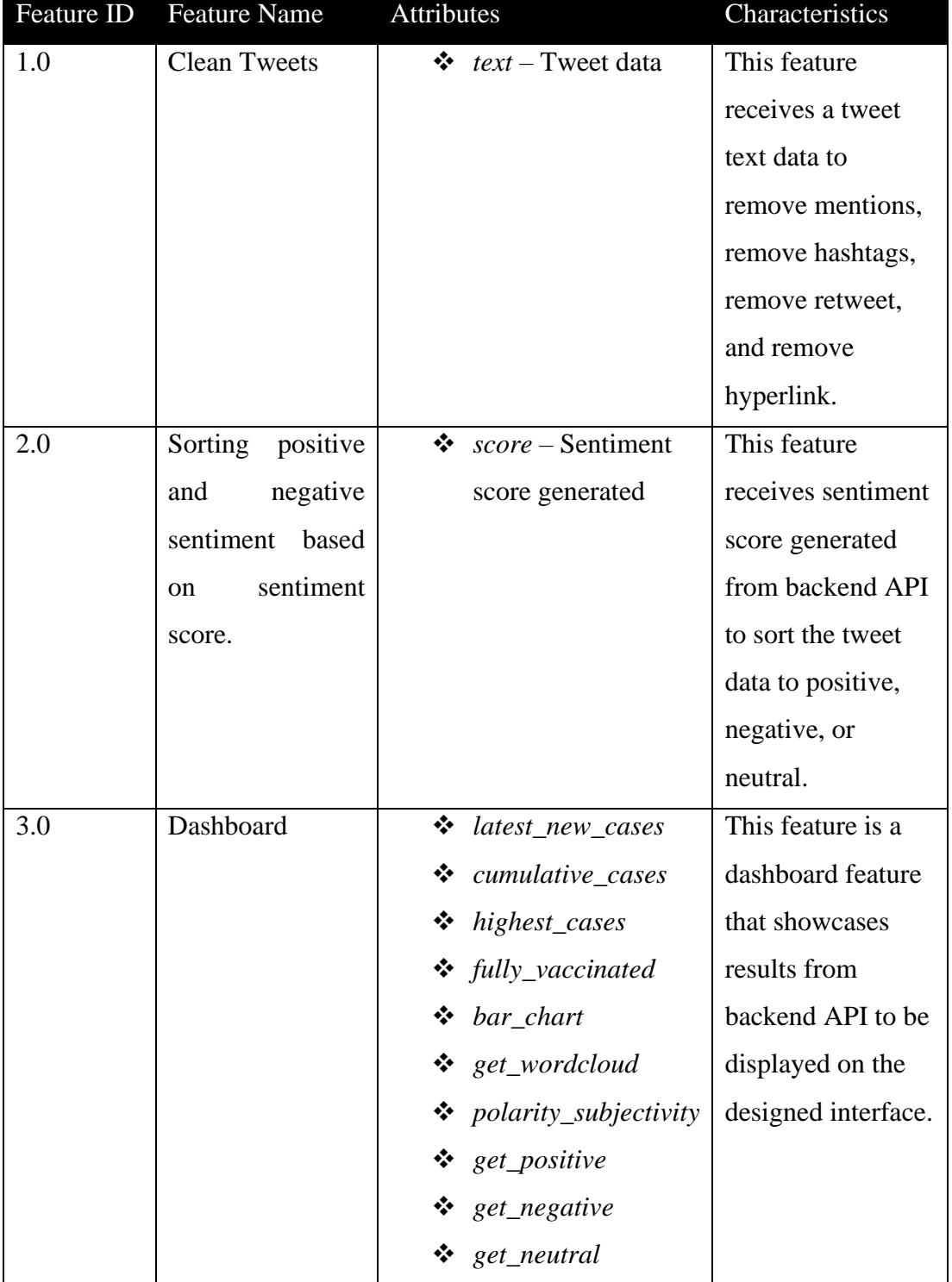

## *Table 4.7: Feature attributes and characteristics*

<span id="page-48-0"></span>4.3.3 Test Data

#### **FEATURE ID: 1.0**

Test Data 1:

RT @DrTedros: We're concerned about a false sense of security that vacc ines have ended the #COVID19 pandemic. Vaccines save lives, but they do not fully prevent transmission. So please be careful and: Wear a mask. Keep distance. Avoid crowds. Open windows. Clean hands.

Test Data 2:

RT @DavidSteadson: An American friend asked me on Facebook `David, I've been reading about Sweden's `strategy.` I'm so confused. How is this l ogical?` Here was my answer, which I think may help explain the situati on - and a hypothesis to end. 1/9 #Sweden #Sverige #COVID19 #tegnell

Test Data 3:

Since the start of the pandemic, 756,362 Americans have died from #COVI D19 (15.2% of all deaths worldwide). That is about the same as 4,640 We st Loch disasters which killed 163 people in 1944:

Test Data 4:

#COVID19: 'Super Green Pass' system aims to save Xmas says #Draghi. Man y extra restrictions for unvaccinated in Italy from Dec 6 to Jan 15.

Test Data 5:

NEW - Gibraltar, the most vaccinated region on Earth, `cancels Christma s celebrations` amid #COVID19 spike (Express)

## **FEATURE 2.0**

<span id="page-49-0"></span>

| Test Data 1 | score $\rightarrow 0$         |
|-------------|-------------------------------|
| Test Data 2 | score $\rightarrow$ 0.136364  |
| Test Data 3 | score $\rightarrow$ -0.454545 |
| Test Data 4 | score $\rightarrow 0.99$      |
| Test Data 5 | score $\rightarrow 0.2$       |

*Table 4.8: Feature 2.0 Test Data*

## **FEATURE 3.0**

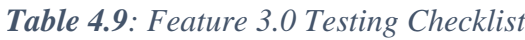

<span id="page-49-1"></span>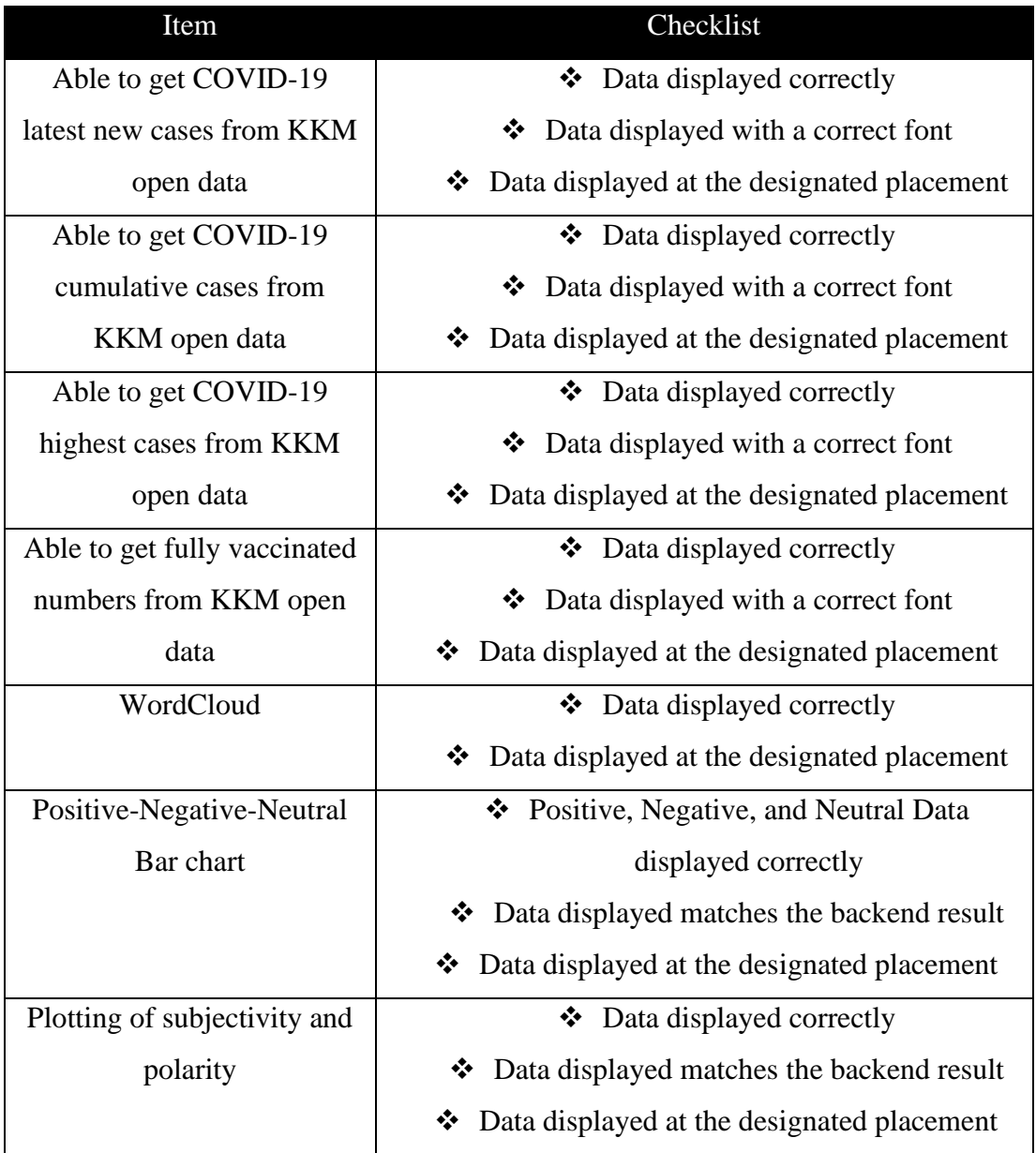

#### <span id="page-50-0"></span>4.3.4 Test Suites

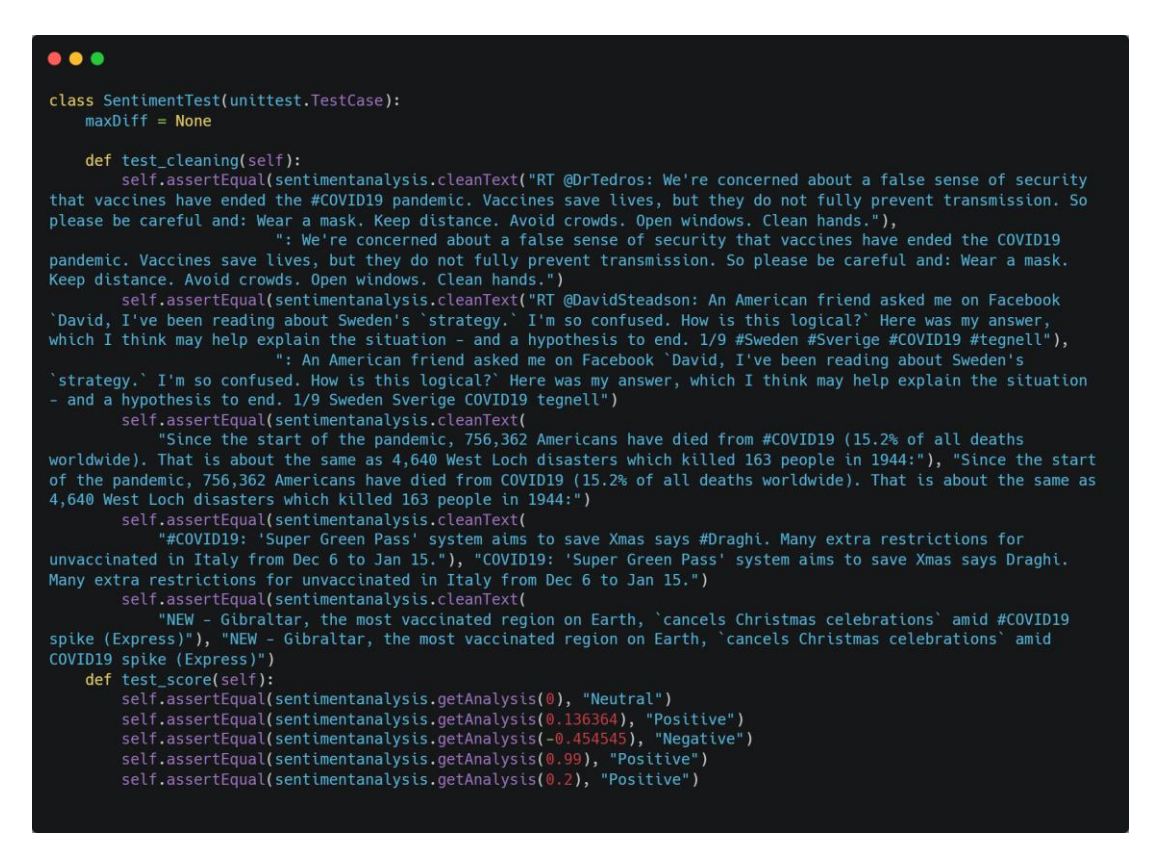

*Figure 4.9: Test Suites*

<span id="page-50-1"></span>Test suites is the collection of test cases. Figure 23 shows the test suite of Feature 1.0 and Feature 2.0. The test suite utilizing *unittest* framework from Python to create test cases. The test cases must be aligned with actual functions in the backend. Running this test suite will generate a report of how many tests is being run.

## <span id="page-51-0"></span>4.3.5 Test Results

## **FEATURE 1.0**

#### **Test Data 1**

## *Table 4.10: Test Result 1 (F1)*

<span id="page-51-1"></span>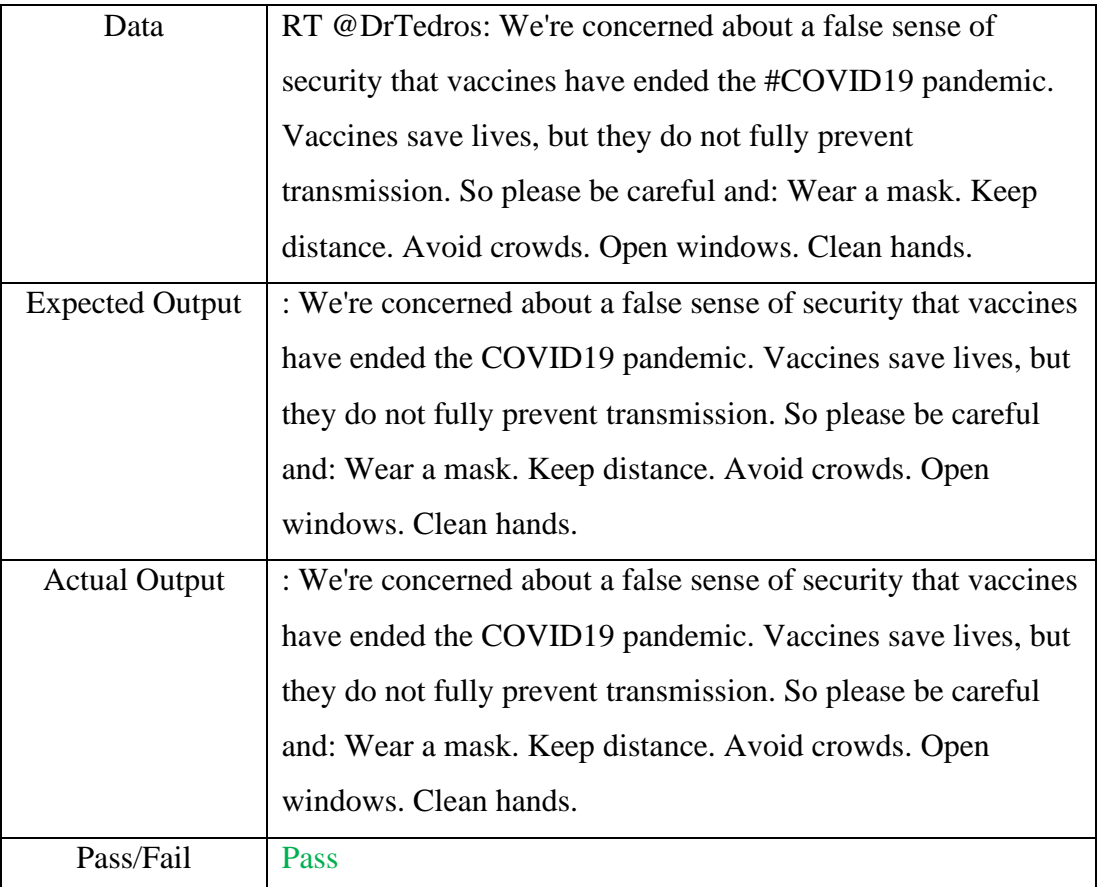

# *Table 4.11: Test Result 2 (F1)*

<span id="page-52-0"></span>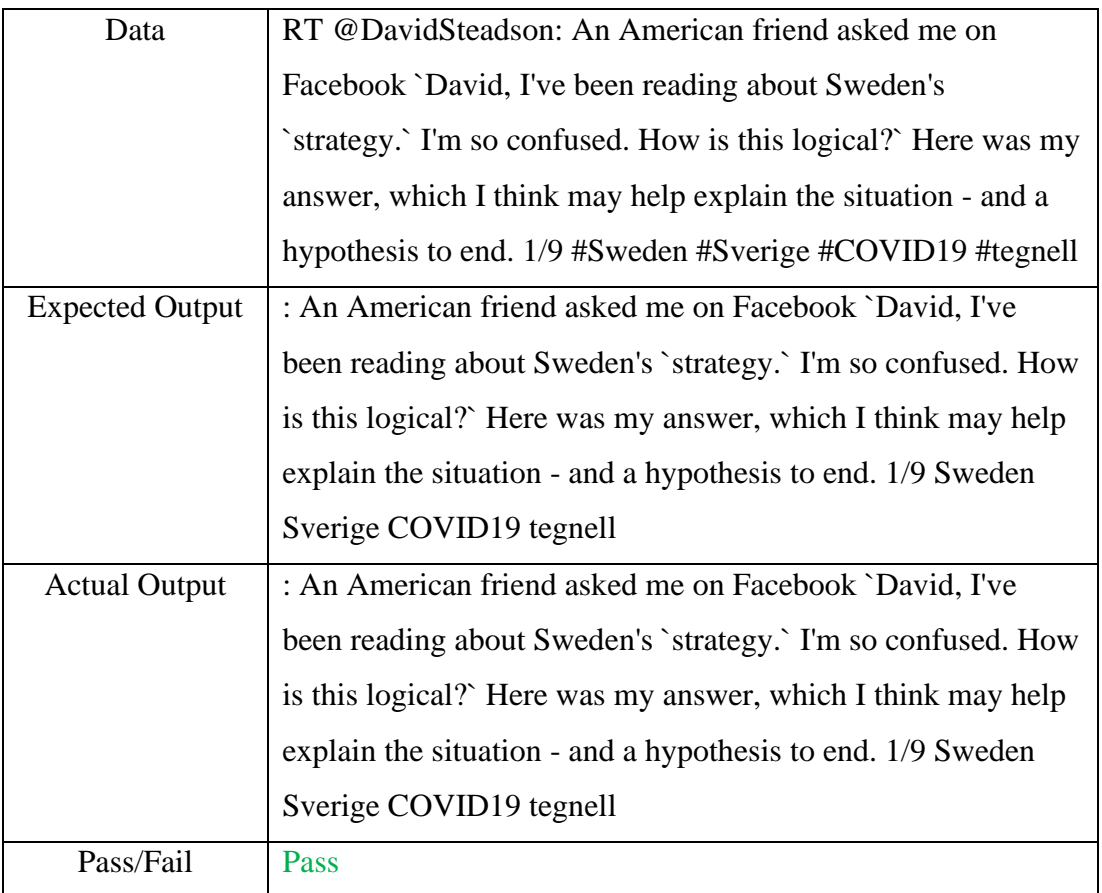

<span id="page-53-0"></span>

| Data                   | Since the start of the pandemic, 756,362 Americans have died |
|------------------------|--------------------------------------------------------------|
|                        | from #COVID19 (15.2% of all deaths worldwide). That is       |
|                        | about the same as 4,640 West Loch disasters which killed 163 |
|                        | people in 1944:                                              |
| <b>Expected Output</b> | Since the start of the pandemic, 756,362 Americans have died |
|                        | from COVID19 (15.2% of all deaths worldwide). That is        |
|                        | about the same as 4,640 West Loch disasters which killed 163 |
|                        | people in 1944:                                              |
| <b>Actual Output</b>   | Since the start of the pandemic, 756,362 Americans have died |
|                        | from COVID19 (15.2% of all deaths worldwide). That is        |
|                        | about the same as 4,640 West Loch disasters which killed 163 |
|                        | people in 1944:                                              |
| Pass/Fail              | <b>Pass</b>                                                  |

*Table 4.12: Test Result 3 (F1)*

## **Test Data 4**

## *Table 4.13: Test Result 4 (F1)*

<span id="page-53-1"></span>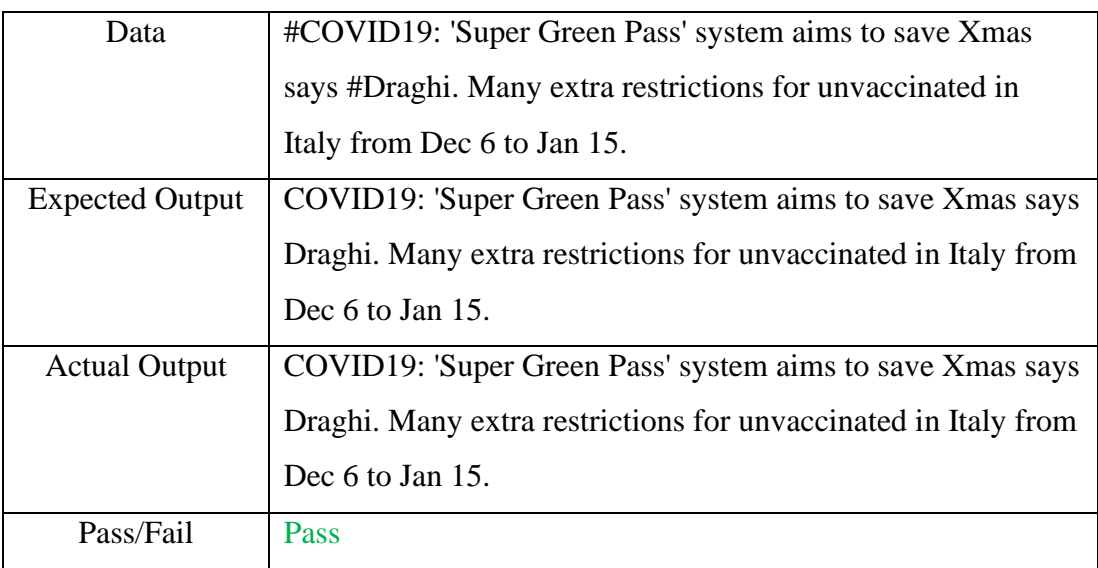

<span id="page-54-0"></span>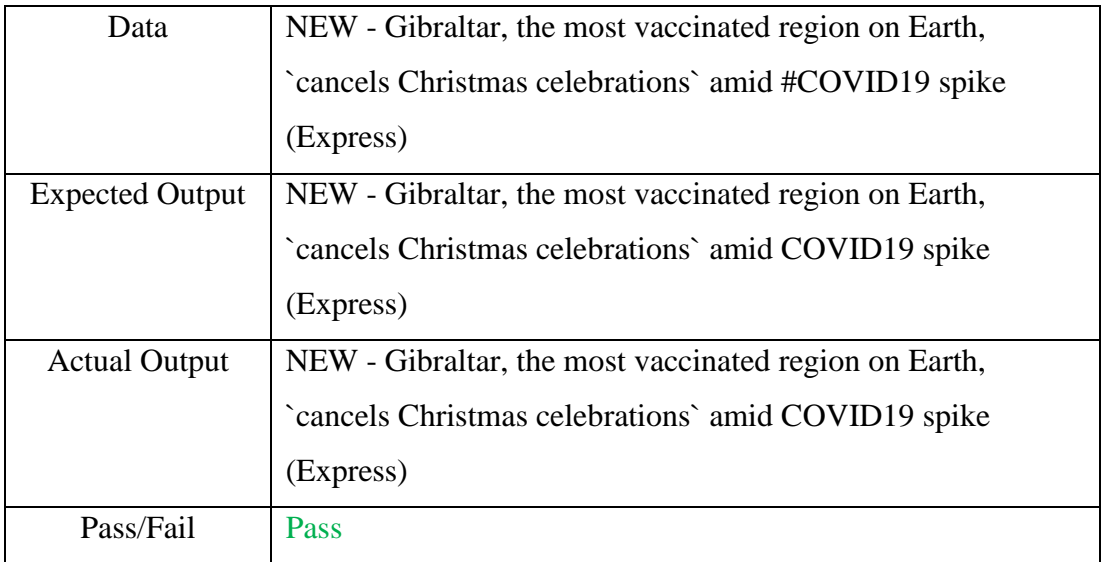

## *Table 4.14: Test Result 5 (F1)*

#### **FEATURE 2.0**

#### **Test Data 1**

## *Table 4.15: Test Result 1 (F2)*

<span id="page-54-1"></span>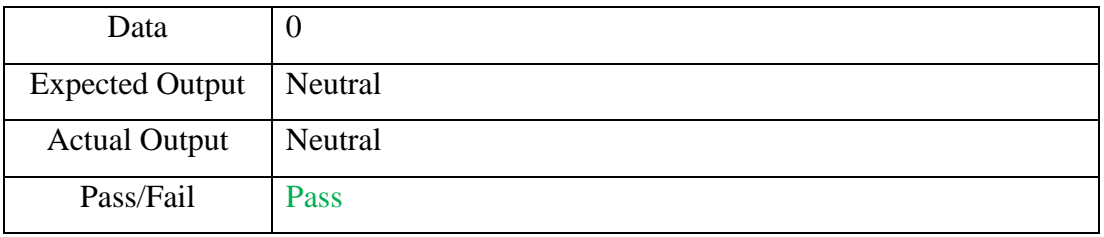

## **Test Data 2**

## *Table 4.16: Test Result 2 (F2)*

<span id="page-54-2"></span>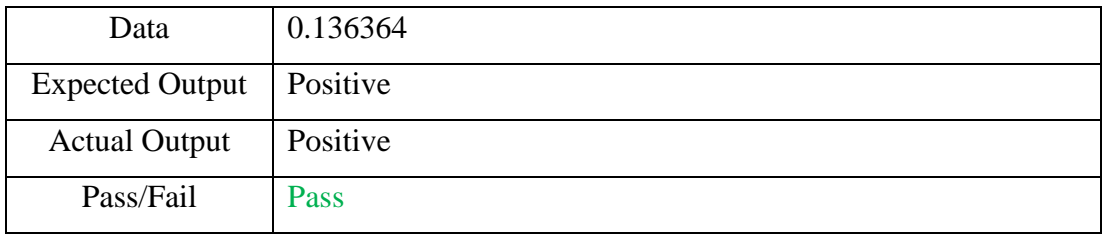

## **Test Data 3**

## *Table 4.17: Test Result 3 (F2)*

<span id="page-54-3"></span>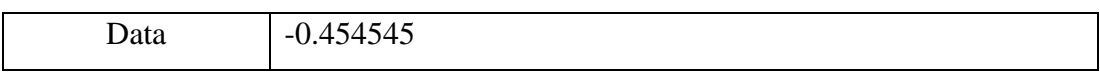

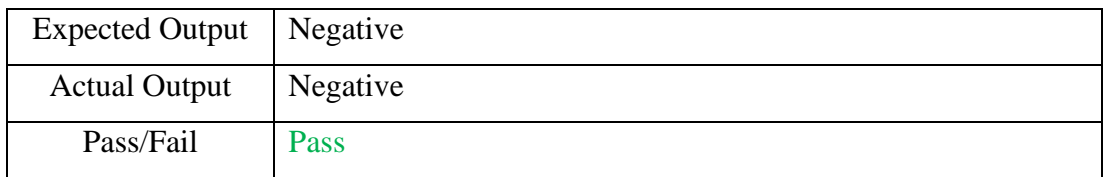

#### *Table 4.18: Test Result 4 (F2)*

<span id="page-55-1"></span>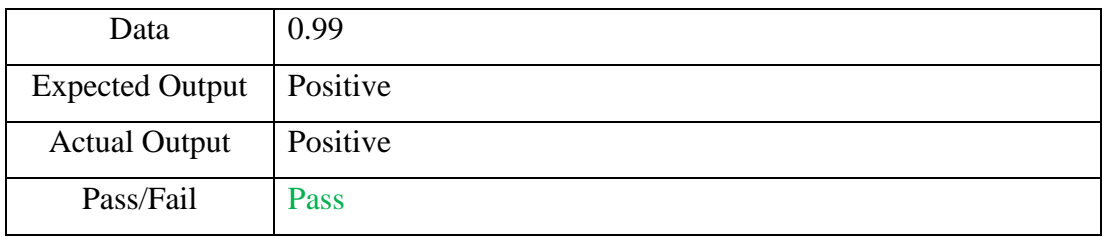

#### <span id="page-55-2"></span>**Test Data 5**

#### *Table 4.19: Test Result 5 (F2)*

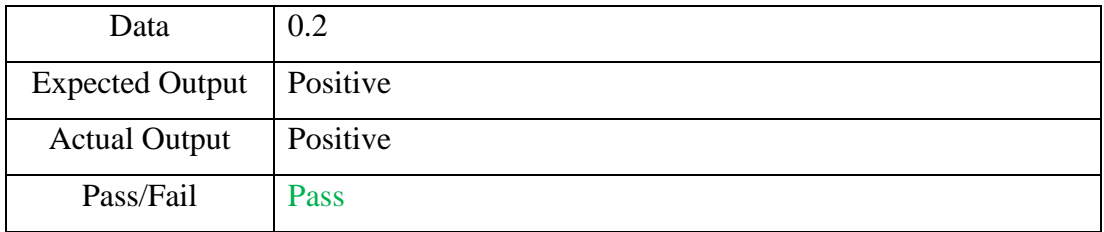

## **Overall Test Results for Feature 1.0 and Feature 2.0**

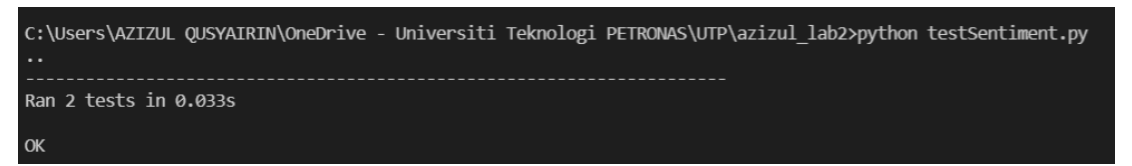

### *Figure 4.10: Overall test results*

<span id="page-55-0"></span>The unit testing ran 2 tests in 0.033s in *testSentiment.py* file. Both tests for Feature 1.0 and Feature 2.0 passed the unit test.

## **FEATURE 3.0**

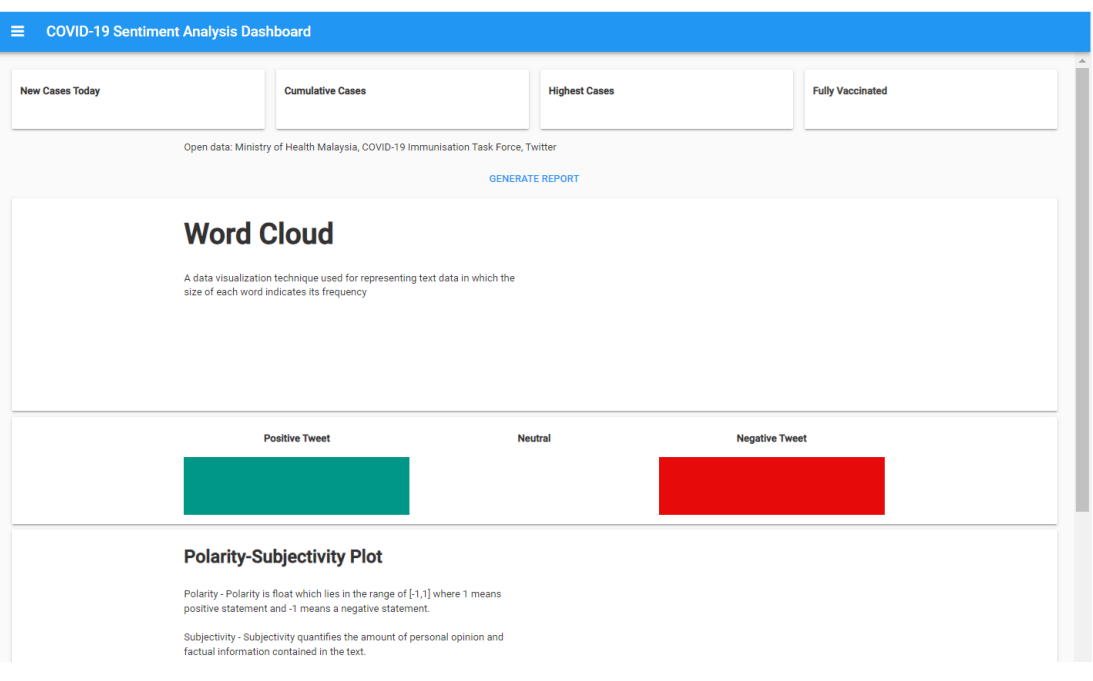

### *Figure 4.11: Dashboard*

<span id="page-56-0"></span>The initial screen shows the dashboard before user starts to click on Generate Report button that will generate COVID-19 number of new cases, cumulative cases, highest cases, and fully vaccinated. Other than that, the dashboard will also generate a bar chart, a wordcloud, and a plotting graph showing the result of the sentiment analysis.

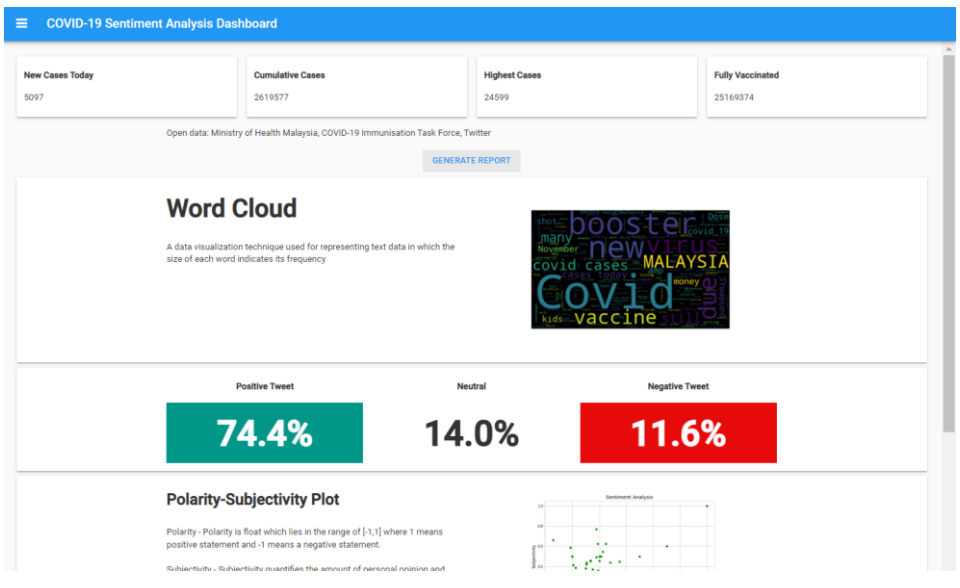

*Figure 4.12: Dashboard with Results*

<span id="page-56-1"></span>The post-screen shows the results when user click on the Generate Report button. The component of latest COVID-19 statistics and the results of the sentiment analysis are displayed.

Able to get COVID-19 latest new cases from KKM open data

**Expected output**: 5097

**Actual output**: 5097

**Status**: Pass

Able to get COVID-19 cumulative cases from KKM open data

**Expected output**: 2619577

**Actual output**: 2619577

**Status**: Pass

Able to get COVID-19 highest cases from KKM open data

**Expected output**: 24599

**Actual output**: 24599

**Status**: Pass

Able to get fully vaccinated numbers from KKM open data

**Expected output**: 25169374

**Actual output**: 25169374

## **BAR CHART**

# **Expected Output (data from Backend)**:

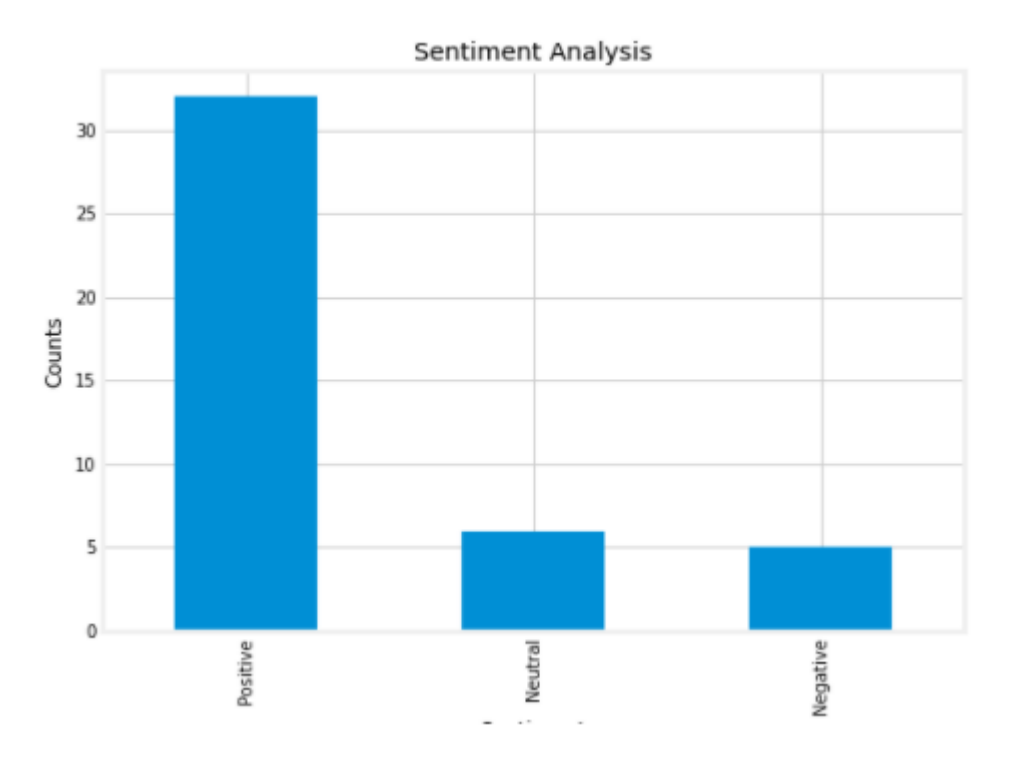

# **Actual output (dashboard)**:

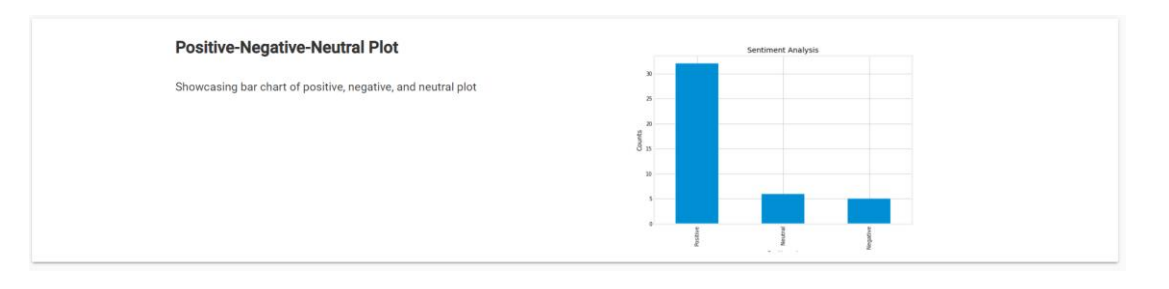

# **POLARITY-SUBJECTIVITY PLOT**

# **Expected Output (data from Backend)**:

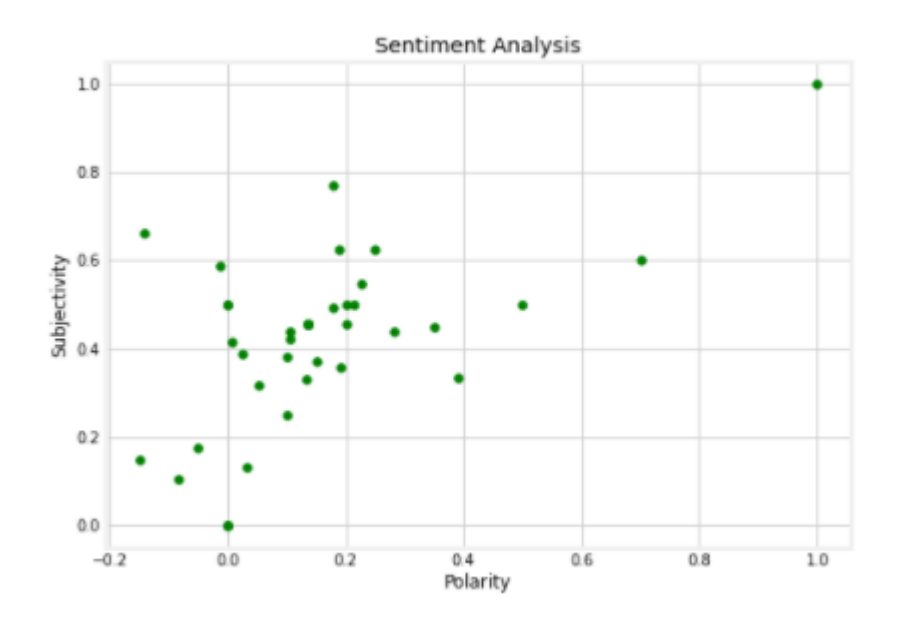

## **Actual output (dashboard)**:

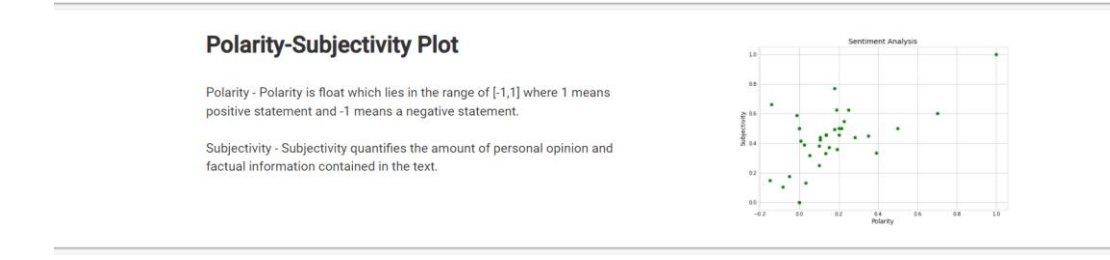

## **WORDCLOUD**

**Expected Output (data from Backend)**:

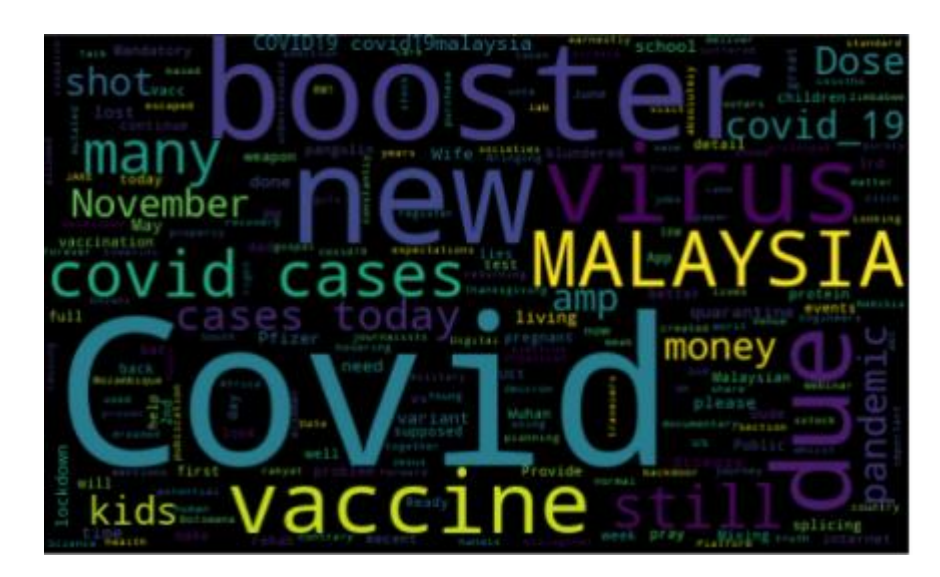

**Actual output (dashboard)**:

# **Word Cloud**

A data visualization technique used for representing text data in which the<br>size of each word indicates its frequency

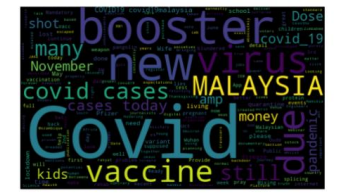

#### **NUMBER OF POSITIVE, NEGATIVE AND NEUTRAL TWEET**

**Expected Output (data from Backend)**:

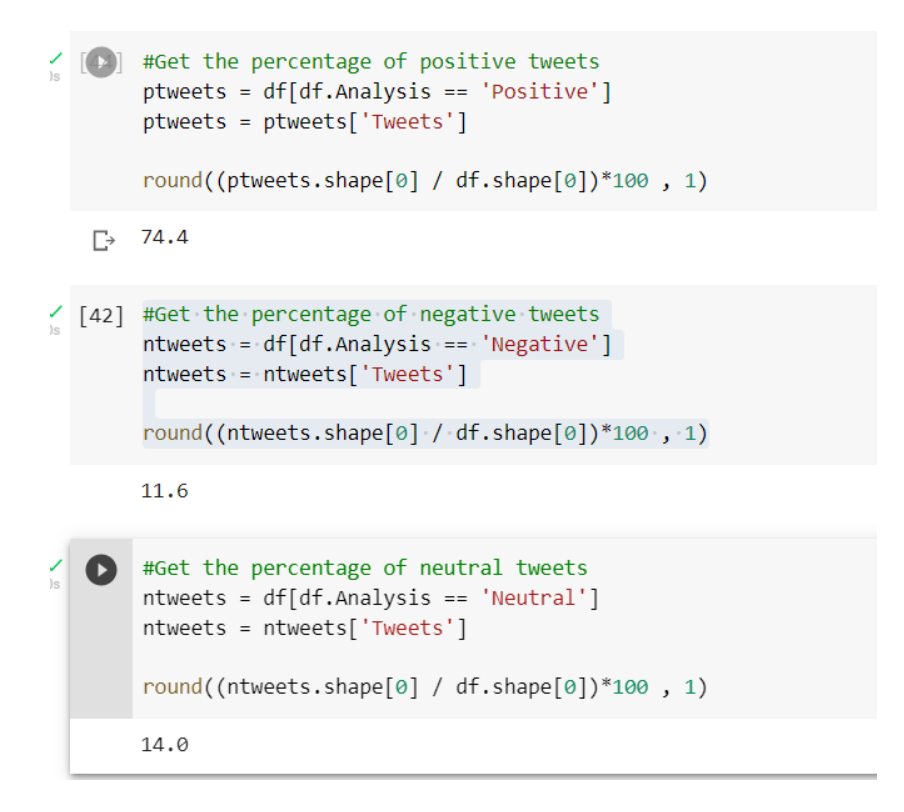

**Actual output (dashboard)**:

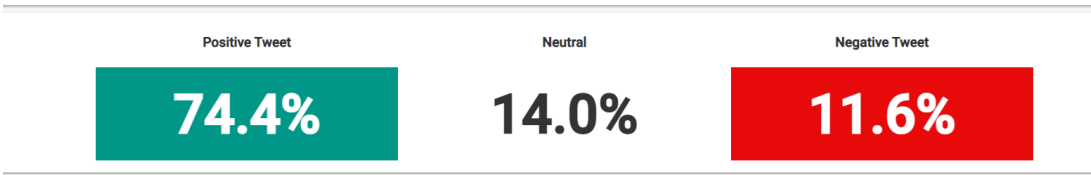

## **CHECKLIST**

<span id="page-62-0"></span>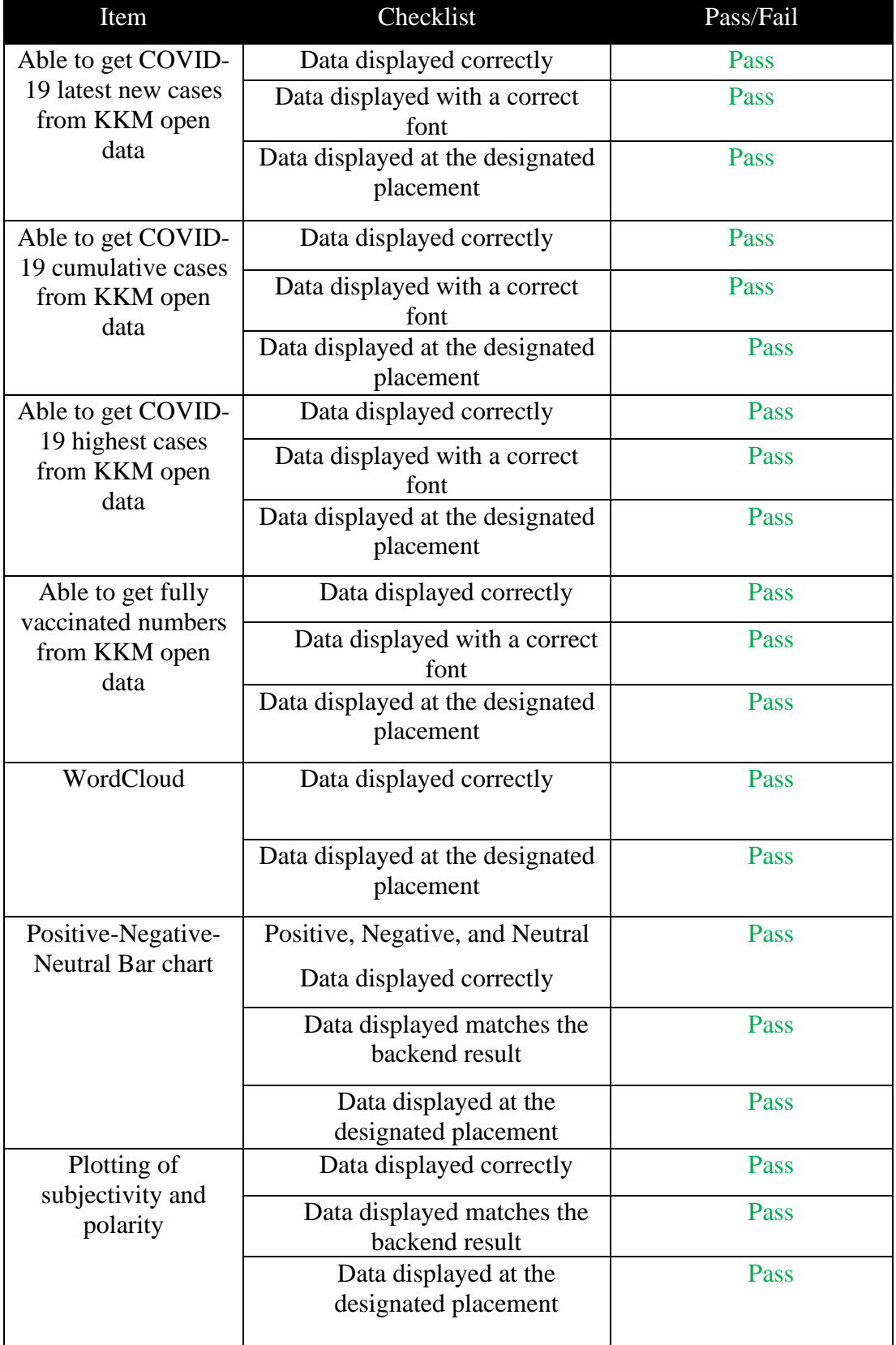

## *Table 4.20: Checklist Result*

## <span id="page-63-0"></span>CHAPTER 5: Conclusion and Recommendation

This chapter summarises the findings of the completed research as well as potential future projects. It includes a summary of the main objectives, a research analysis, a study scope, and suggestions for future improvements.

<span id="page-63-1"></span>5.1 Research Summary

The sentiment analysis of COVID-19 related issues will be performed by using Naïve-Bayes algorithm that classifies the results to polarity and subjectivity index. National Vaccination Programme, Movement Control Order (MCO) and the number of daily cases are the issues that is analysed in this project. The issues are widely discussed among Twitter users which makes opinion mining more effective. Naïve-Bayes method used is available in the libraries of various programming language. However, conclusions made from the results must be designed from an algorithm to make it understandable instead of showing numbers. All the results of the analysis will be displayed through a dashboard.

#### <span id="page-63-2"></span>5.2 Achievement of Objectives

This research work has fulfilled all objectives as outlined in Chapter 1. The following are the achievements with respect to the objectives of this research work:

1. To develop an algorithm that analyses people's opinions on Twitter by using Naïve-Bayes approach.

The algorithm started with getting tweet data, cleaning tweet data with a set of feature, perform sentiment analysis through TextBlob's Naïve-Bayes classification, and visualizing the sentiment analysis results on a dashboard.

2. To conclude the algorithm's results in analysing people's opinion through the sentiment score.

An algorithm to sort out the sentiment score to positive, negative, or neutral was developed. Polarity of 0 will be assigned to neutral, polarity less than 0 will be assigned to negative, and polarity more than 0 will be assigned to positive. Other than that, the

percentage of tweet data getting a particular sentiment score is also developed to be displayed in the dashboard.

3. To develop a dashboard that visualizes the sentiment analysis result into graph and numerical score.

A dashboard was developed by connecting Google Colab (backend) to Anvil (frontend) to successfully created a responsive app through the button of 'Generate Report'. Every necessary information on the sentiment analysis results visualized in the dashboard.

#### <span id="page-64-0"></span>5.2 Recommendations

Sentiment analysis field is less popular compared to another Python sub-field. Sentiment analysis is an exciting area because people are widely expressing their emotions and opinions in the social media. It is almost becoming a main platform for everyone to get connected while discovering other people's opinions. Acknowledging other's opinions on a particular topic helps in better decision-making in various areas such as government policies, security, and business. After a thorough research on sentiment analysis in this project, it can be concluded that Twitter is the main platform to perform sentiment analysis. The existing algorithm are getting better each day; therefore, the way data is represented in sentiment analysis dashboard might bring sentiment analysis becomes one of the ways to decide major decisions in the future especially in politics. However, the existing algorithm still need an improvement in understanding sarcasm and joke better. With that, the sentiment results towards COVID-19 or any diseases might empower the existing health institutions in Malaysia.

#### **REFERENCES**

- Alayba, A. M. (2020). *Twitter Sentiment Analysis on Health Services in Arabic By*.
- Ante, L. (2021). How Elon Musk's Twitter Activity Moves Cryptocurrency Markets. *SSRN Electronic Journal*, *16*, 1–13. https://doi.org/10.2139/ssrn.3778844
- Ashari, A., Paryudi, I., & Tjoa, A. M. (2013). Performance comparison between Naïve Bayes, decision tree and k-nearest neighbor in searching alternative design in an energy simulation tool. *International Journal of Advanced Computer Science and Applications (IJACSA)*, *4*(11).
- Bakar, M. A. A., Ariff, N. M., & Hui, E. X. (2018). Exploratory data analysis of Twitter's rhythm in Malaysia. *AIP Conference Proceedings*, *2013*(1), 20056.
- Bakshi, R. K., Kaur, N., Kaur, R., & Kaur, G. (2016). Opinion mining and sentiment analysis. *2016 3rd International Conference on Computing for Sustainable Global Development (INDIACom)*, 452–455.
- Brownlee, J. (2016). Machine learning mastery with python. *Machine Learning Mastery Pty Ltd*, *527*, 100–120.
- Buckman, S. R., Shapiro, A. H., Sudhof, M., & Wilson, D. J. (2020). News Sentiment in the Time of COVID-19. *FRBSF Economic Letter*, *08*, 1–5. https://www.frbsf.org/economic-
- Campan, A., Atnafu, T., Truta, T. M., & Nolan, J. (2018). Is Data Collection through Twitter Streaming API Useful for Academic Research? *2018 IEEE International Conference on Big Data (Big Data)*, 3638–3643. https://doi.org/10.1109/BigData.2018.8621898
- Fauci, A. S., Lane, H. C., & Redfield, R. R. (2020). Covid-19 Navigating the Uncharted. *New England Journal of Medicine*, *382*(13), 1268–1269. https://doi.org/10.1056/NEJMe2002387
- Gupta, B., Negi, M., Vishwakarma, K., Rawat, G., & Badhani, P. (2017). Study of Twitter Sentiment Analysis using Machine Learning Algorithms on Python. *International Journal of Computer Applications*, *165*(9), 29–34.

https://doi.org/10.5120/ijca2017914022

- H. Manguri, K., N. Ramadhan, R., & R. Mohammed Amin, P. (2020). Twitter Sentiment Analysis on Worldwide COVID-19 Outbreaks. *Kurdistan Journal of Applied Research*, 54–65. https://doi.org/10.24017/covid.8
- Kiritchenko, S., Zhu, X., & Mohammad, S. M. (2014). Sentiment analysis of short informal texts. *Journal of Artificial Intelligence Research*, *50*, 723–762. https://doi.org/10.1613/jair.4272
- Lee, S.-W., Song, Y.-I., Lee, J.-T., Han, K.-S., & Rim, H.-C. (2012). A New Generative Opinion Retrieval Model Integrating Multiple Ranking Factors. *J. Intell. Inf. Syst.*, *38*(2), 487–505. https://doi.org/10.1007/s10844-011-0164-5
- Li, J. (2020). *TWITTER SENTIMENT ANALYSIS DURING COVID-19 IN FLORIDA by JINGYI LI (Under the Direction of Tianming Liu)*.
- MURTHY, K. N., & SCHOLAR, P. G. (2020). WORD CLOUD IN PYTHON. *Complexity International*, *24*(01).
- Shah, A. U. M., Safri, S. N. A., Thevadas, R., Noordin, N. K., Rahman, A. A., Sekawi, Z., Ideris, A., & Sultan, M. T. H. (2020). COVID-19 outbreak in Malaysia: Actions taken by the Malaysian government. *International Journal of Infectious Diseases*, *97*, 108–116. https://doi.org/https://doi.org/10.1016/j.ijid.2020.05.093
- Shahi, G. K., Dirkson, A., & Majchrzak, T. A. (2021). An exploratory study of COVID-19 misinformation on Twitter. *Online Social Networks and Media*, *22*, 100104. https://doi.org/https://doi.org/10.1016/j.osnem.2020.100104
- Wong, L. P., & Alias, H. (2021). Temporal changes in psychobehavioural responses during the early phase of the COVID-19 pandemic in Malaysia. *Journal of Behavioral Medicine*, *44*(1), 18–28. https://doi.org/10.1007/s10865-020-00172 z
- Wongkar, M., & Angdresey, A. (2019). Sentiment Analysis Using Naive Bayes Algorithm Of The Data Crawler: Twitter. *2019 Fourth International Conference on Informatics and Computing (ICIC)*, 1–5. https://doi.org/10.1109/ICIC47613.2019.8985884
- Wren-Lewis, S. (2020). The economic effects of a pandemic. In *Economics in the Time of COVID-19*. https://voxeu.org/content/economics-time-covid-19
- Xue, J., Chen, J., Hu, R., Chen, C., Zheng, C., Su, Y., & Zhu, T. (2020). Twitter Discussions and Emotions About the COVID-19 Pandemic: Machine Learning Approach. *J Med Internet Res*, *22*(11), e20550. https://doi.org/10.2196/20550